# **IMPLEMENTASI HONEYPOT SEBAGAI PENDETEKSI MALWARE PADA LAYANAN CLOUD COMPUTING**

# **Skripsi**

Diajukan Sebagai Salah Satu Syarat

Untuk Memperoleh Gelar Sarjana Teknik Informatika

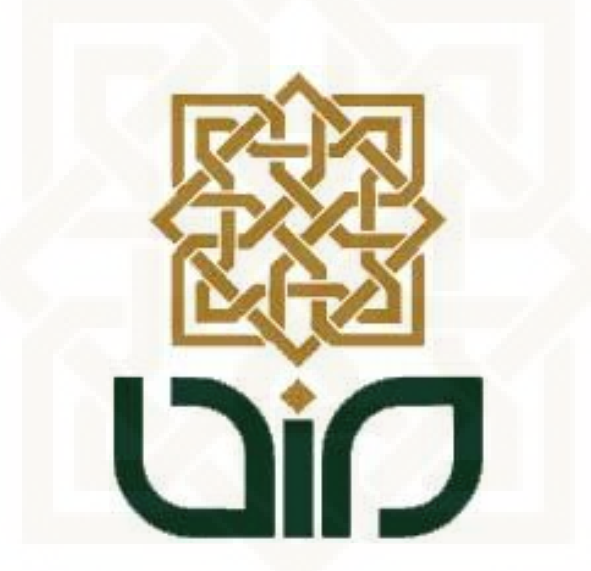

Disusun oleh :

**Arya Ervan Leoresta**

**10650062**

# **PROGRAM STUDI TEKNIK INFORMATIKA**

# **FAKULTAS SAINS DAN TEKNOLGI**

**UNIVERSITAS ISLAM NEGERI SUNAN KALIJAGA**

**YOGYAKARTA**

**2014**

# **IMPLEMENTASI HONEYPOT SEBAGAI PENDETEKSI MALWARE PADA LAYANAN CLOUD COMPUTING**

# **Skripsi**

Diajukan Sebagai Salah Satu Syarat

Untuk Memperoleh Gelar Sarjana Teknik Informatika

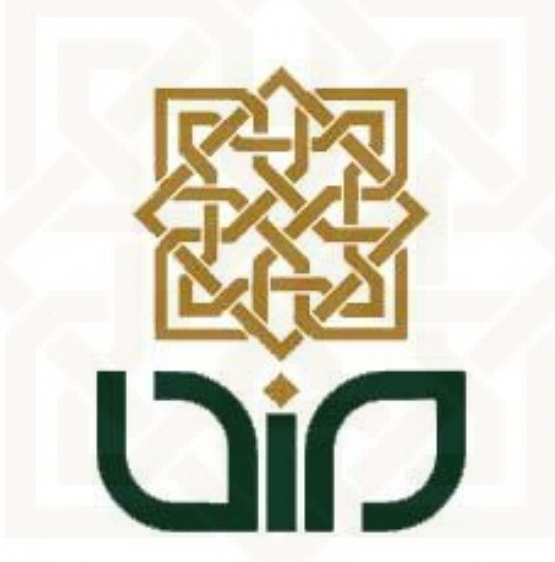

Disusun oleh :

**Arya Ervan Leoresta**

**10650062**

# **PROGRAM STUDI TEKNIK INFORMATIKA**

# **FAKULTAS SAINS DAN TEKNOLGI**

**UNIVERSITAS ISLAM NEGERI SUNAN KALIJAGA**

**YOGYAKARTA**

**2014**

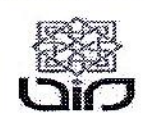

Universitas Islam Negeri Sunan Kalijaga

FM-UINSK-BM-05-07/R0

### PENGESAHAN SKRIPSI/TUGAS AKHIR

Nomor: UIN.02/D.ST/PP.01.1/2874/2014

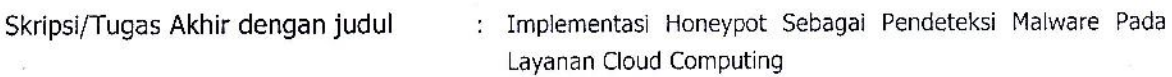

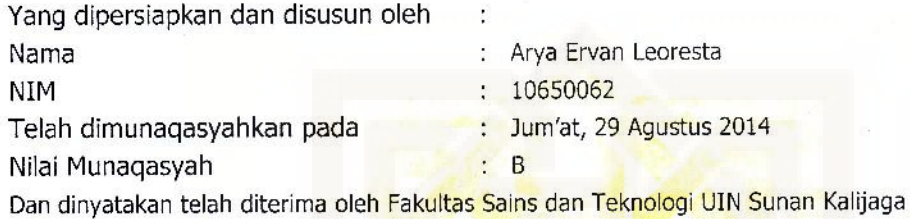

# **TIM MUNAQASYAH:**

Ketua Sidang

Dr. Imam Riadi, M.Kom NIY. 60020397

Penguji I

Sumarsono, M.Kom NIP.19710209 200501 1 003 Penguji II

Arief Ikhwan W, M.Cs NIP.

Yogyakarta, 26 September 2014 UIN Sunan Kalijaga tas Sains dan Teknologi )ekan H. Akh. Minhaji, M.A, Ph.D 9580919 198603 1 002

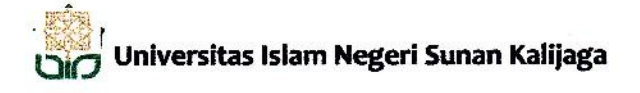

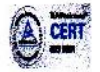

# SURAT PERSETUJUAN SKRIPSI/TUGAS AKHIR

: Permohonan Hal

 $\ddot{\phantom{a}}$ Lamp

Kepada

Yth. Dekan Fakultas Sains dan Teknologi UIN Sunan Kalijaga Yogyakarta di Yogyakarta

Assalamu'alaikum wr. wb.

Setelah membaca, meneliti, memberikan petunjuk dan mengoreksi serta mengadakan perbaikan seperlunya, maka kami selaku pembimbing berpendapat bahwa skripsi Saudara:

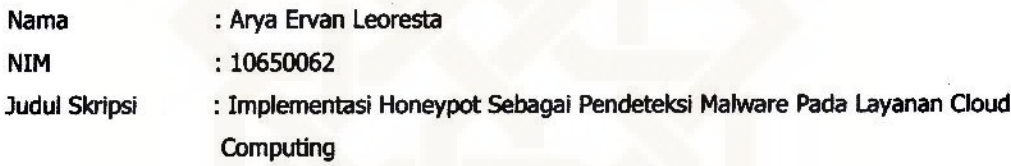

sudah dapat diajukan kembali kepada Program Studi Teknik Informatika Fakultas Sains dan Teknologi UIN Sunan Kalijaga Yogyakarta sebagai salah satu syarat untuk memperoleh gelar Sarjana Strata Satu dalam Teknik Informatika

Dengan ini kami mengharap agar skripsi/tugas akhir Saudara tersebut di atas dapat segera dimunaqsyahkan. Atas perhatiannya kami ucapkan terima kasih.

Wassalamu'alaikum wr. wb.

Yogyakarta, 21 Agustus 2014 Pembimbing

Dr. Indam Riadi **Kom** 

NIY: 60020397

### PERNYATAAN KEASLIAN SKRIPSI

Yang bertanda tangan di bawah ini:

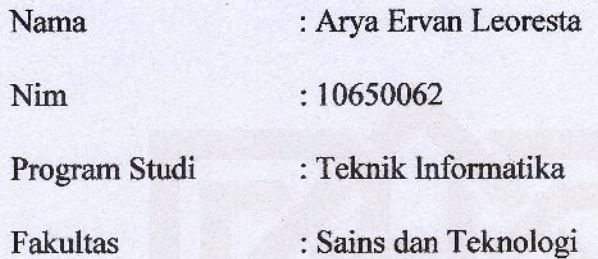

Menyatakan bahwa skripsi dengan judul Implementasi Honeypot Sebagai Pendeteksi Malware Pada Layanan Cloud Computing tidak terdapat pada karya yang pernah diajukan untuk memperoleh gelar sarjana di suatu Perguruan Tinggi, dan sepengetahuan saya tidak terdapat karya atau pendapat yang pernah ditulis oleh orang lain, kecuali yang secara tertulis diacu dalam naskah ini dan disebutkan dalam daftar pustaka.

Yogyakarta, 21 Agustus 2014

Yang Menyatakan,

76034ACF475450682 6000  $\begin{bmatrix} 0 \\ 0 \end{bmatrix}$ 

Arya Ervan Leoresta NIM: 10650062

# **MOTTO**

# *Man Jadda Wa Jadda*

"Siapa yang bersungguh-sungguh, Pasti akan berhasil"

# *Man Shobaro Zafiro*

"Siapa yang sabar akan Beruntung"

# *Man Saaro 'Alaa Darbi Washola*

"Siapa yang berjalan di jalur-Nya akan sukses"

*Impossible is Nothing*

"Tidak ada yang tidak mungkin"

*Gusti iku cedhak tanpa senggolan, adoh tanpa wangenan*

*Nrimo Ing Pandum*

## **KATA PENGANTAR**

Alhamdulillahirobbil 'alamin.Puji Syukur penulis panjatkan kepada Allah SWT yang telah memberikan nikmat yang tiada batas karena dengan restu-Nya pelaksanaan dan penyusunan skripsi yang berjudul "Implementasi *Honeypot* sebagai pendeteksi *malware* pada layanan *cloud computing*" dapat diselesaikan sebagai persyaratan menyelesaikan Sarjana Strata Satu (SI) jurusan Teknik Informatika, Fakultas Sain dan Teknologi Universitas Islam Negeri Yogyakarta. Shalawat dan salam senantiasa tercurah kepada nabiyullah Muhammad SAW, yang telah membawa risalah keislaman dari zaman jahiliyah menuju zaman islamiyah.

Pelaksanaan dan penyusunan skripsi ini tidak terlepas dari bantuan dan dukungan berbagai pihak. Oleh karena, ucapan terimakasih penulis sampaikan kepada:

- 1. Ibu yang tercinta, almarhum Bapak yang tersayang, Kedua kakak yang perhatian serta segenap keluarga yang telah memberikan dorongan moral dan material.
- 2. Bapak Prof. Drs. H. Akh. Minhaji, M. A., Ph.D., selaku Dekan Fakultas Sains & Teknologi UIN Sunan Kalijaga.
- 3. Bapak Agus Mulyanto, M.Kom, selaku Ketua Program Studi Teknik Informatika Fakultas Sains & Teknologi UIN Sunan Kalijaga.
- 4. Bapak Dr. H. Imam Riadi, M.Kom selaku Dosen Pembimbing yang telah membantu terselesaikannya skripsi ini.
- 5. Bapak Sumarsono, M.Kom dan Bapak Arief Ikhwan W, M.Cs selaku dosen penguji yang telah memberikan masukan-masukan agar tugas akhir saya menjadi lebih baik
- 6. Bapak Bambang Sugiantoro, M.T. CompTIA selaku Dosen Pembimbing akademik yang selalu mendampingi dan membimbing semenjak awal kuliah
- 7. Bapak Agung Fatwanto, Ph. D selaku ketua PTIPD UIN Sunan Kalijaga dan segenap pengurus, khususnya mas R. Gatra yang telah memberikan dorongan moral dan material.
- 8. Bapak Drs. H. Rahmad Basuki, SH, MT selaku kepala sekolah SMK 2 Pengasih yang telah memberikan ijin untuk penelitian penulis.
- 9. Pak Awan, Mas Yusuf dan Mas Munawir selaku pengurus laboratorium UIN Sunan Kalijaga yang telah memberikan ijin tempat untuk penelitian penulis.
- 10. Fava dan Gallant yang sabar membimbing dan memotivasi untuk tidak menyerah
- 11. Sahabat-sahabat seperjuangan dalam mengerjakan skripsi di Lab, khususnya Feri, Faisal, Hanan dan Fajar yang saling memberi semangat dan ilmunya,
- 12. Sahabat-sahabat Kost Sugeng khususnya Syafi'i, Fanni, Akhyar, Yosi, Dina, Hanif, Yazid, Amir, Fuad yang selalu memberikan motivasi dan semangat. Terimakasih atas ilmu serta suka dan dukanya.
- 13. Sahabat-sahabat seperjuangan Teknik Informatika (2010) yang tidak bisa disebutkan satu per satu. Semoga kebersamaan ini senantiasa dieratkan. Terimakasih atas sharing ilmunya.
- 14. Sahabat seperjuangan SMA khususnya Rasyid, Uswa, Bima, Widi, Hestu, Finan, Zella, Viali dan Ardi. Terimakasih atas inspirasi, semangat dan masukannya.
- 15. Bapak Nur, Bapak Suwono dan Bapak Didit selaku satpam UIN Sunan Kalijaga yang selalu membukakan pintu Laboratorium Terpadu setiap pagi
- 16. Ulfa Dina yang selalu memberikan semangat dan doa.
- 17. Semua pihak yang tidak bisa sebutkan satu per satu, terima kasih atas segala bantuannya.

Semoga Allah SWT memberikan balasan yang berlipat ganda dari segala kebaikan yang telah dilakukan. Penulis menyadari bahwa skripsi ini sangatlah jauh dari nilai kesempurna. Oleh karena itu, kritik dan saran yang membangun penulis harapkan sebagai masukan kearah yang lebih baik lagi.

Demikian penulis berharap agar laporan penelitian ini dapat bermanfaat bagi kita semua.

Yogyakarta, 29 Oktober 2014

**Arya Ervan Leoresta** NIM.10650062

# **HALAMAN PERSEMBAHAN**

*Allah SWT, yang selalu melimpahkan banyak rahmat dan kenikmatan-Nya sehingga skripsi ini dapat terselesaikan dengan lancar*

> *Nabi akhiruzzaman Muhammad SAW, semoga shalawat senantiasa terhatur kepadamu.*

*Almarhum Ayahanda Sukardi dan Ibunda Siti Asmunia, terimakasih atas bimbingan moral dan spiritualnya selama ini. Semoga kalian berdua selalu dijunjung tinggi haknya di dunia maupun di akhirat.*

> *Kedua kakak, Erna dan Erwin yang senantiasa Menyemangati untuk terus maju.*

> > *Almamater tercinta Teknik Informatika UIN Sunan Kalijaga Yogyakarta. Inilah yang bisa aku torehkan sebagai cinderamata hasil pembelajaranku.*

# **DAFTAR ISI**

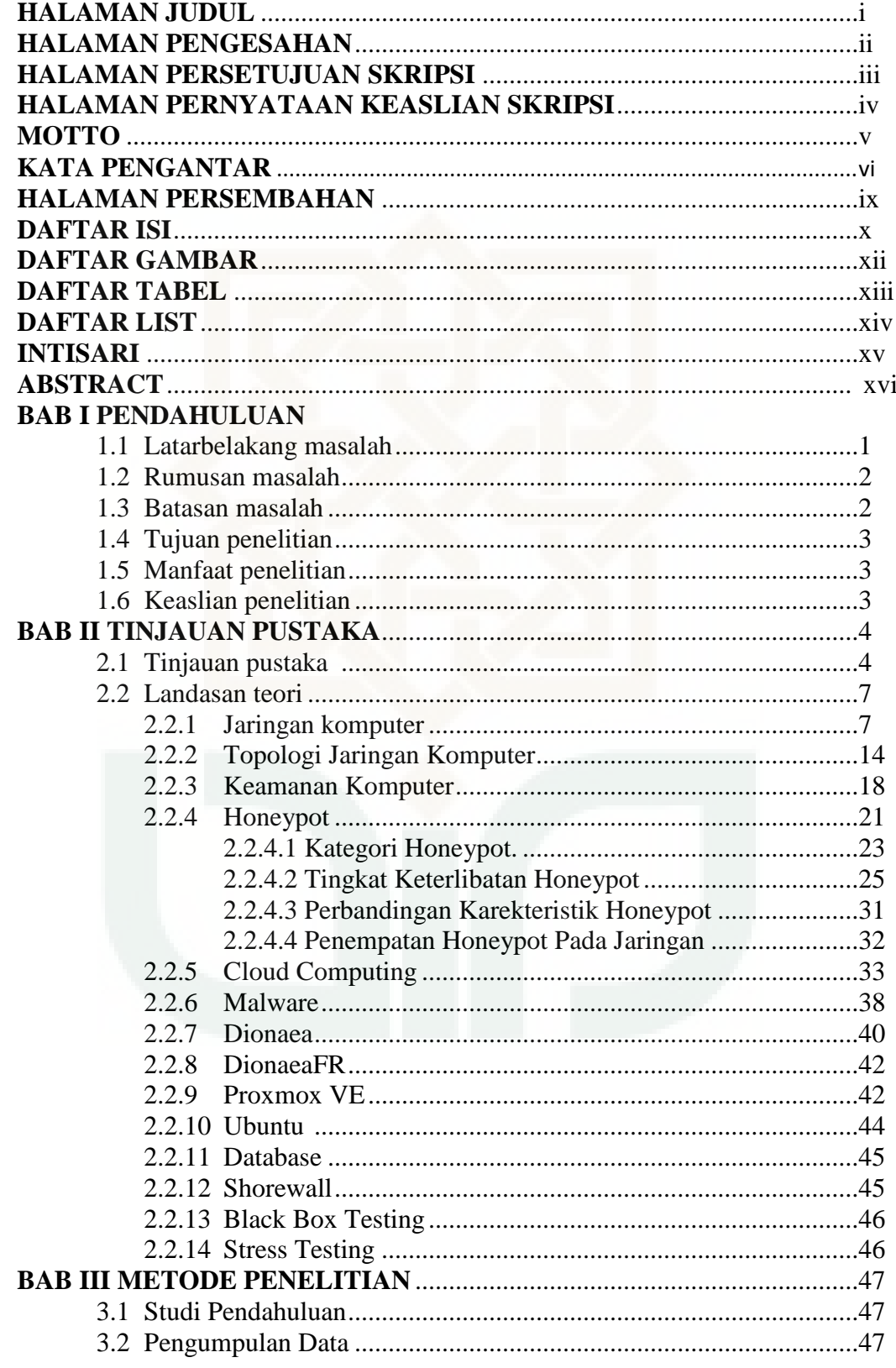

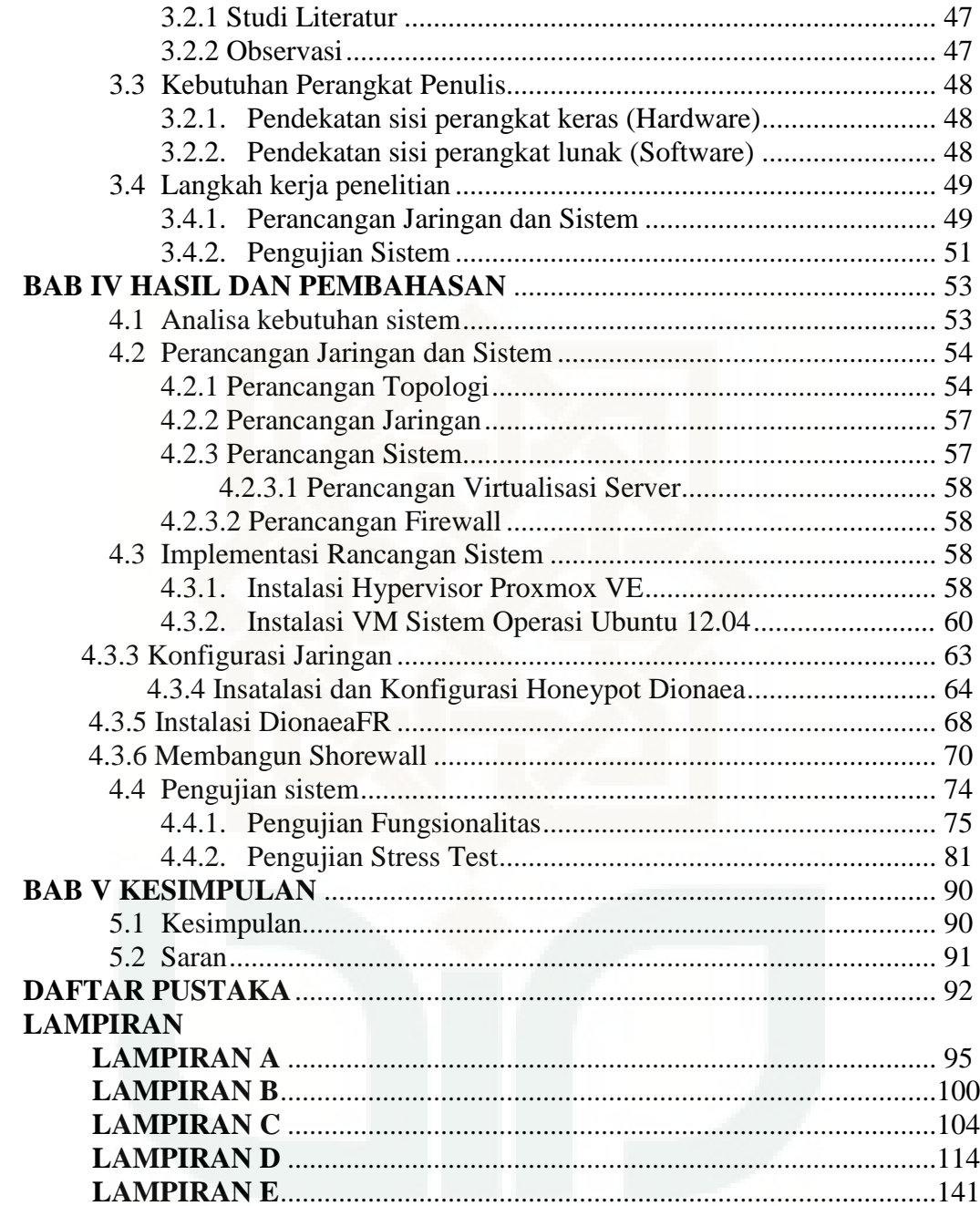

# **DAFTAR GAMBAR**

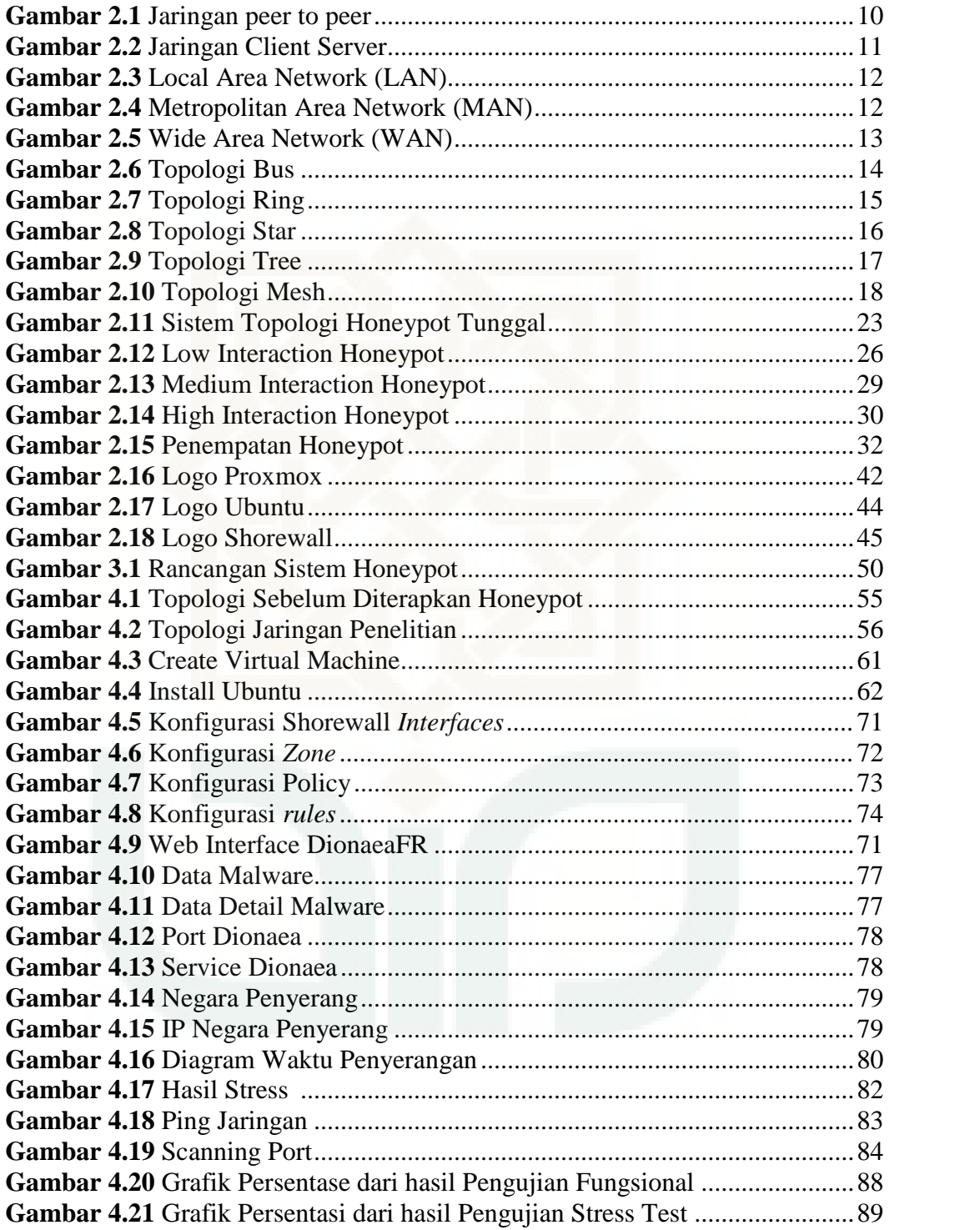

# **DAFTAR TABEL**

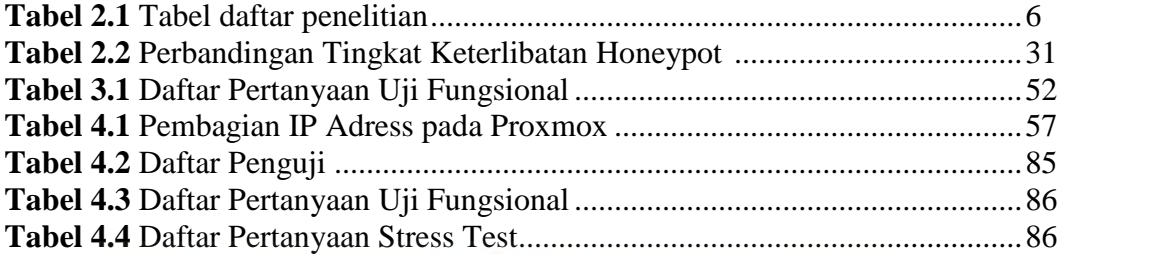

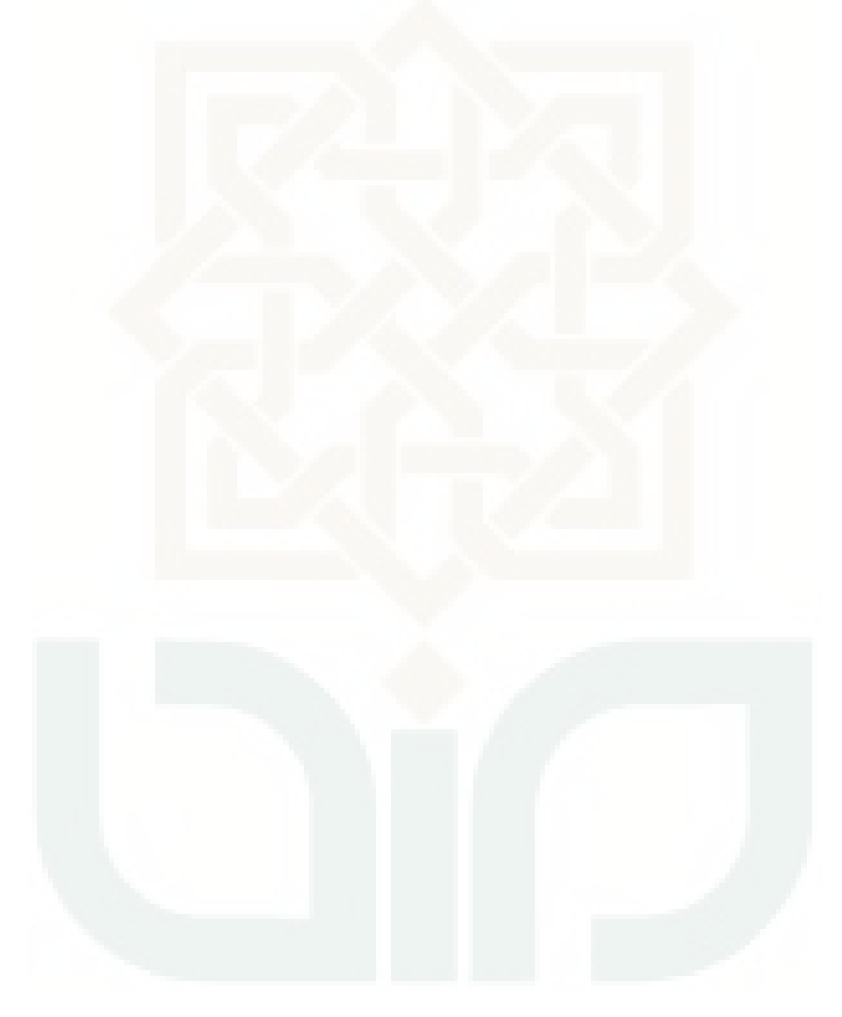

# **DAFTAR LIST**

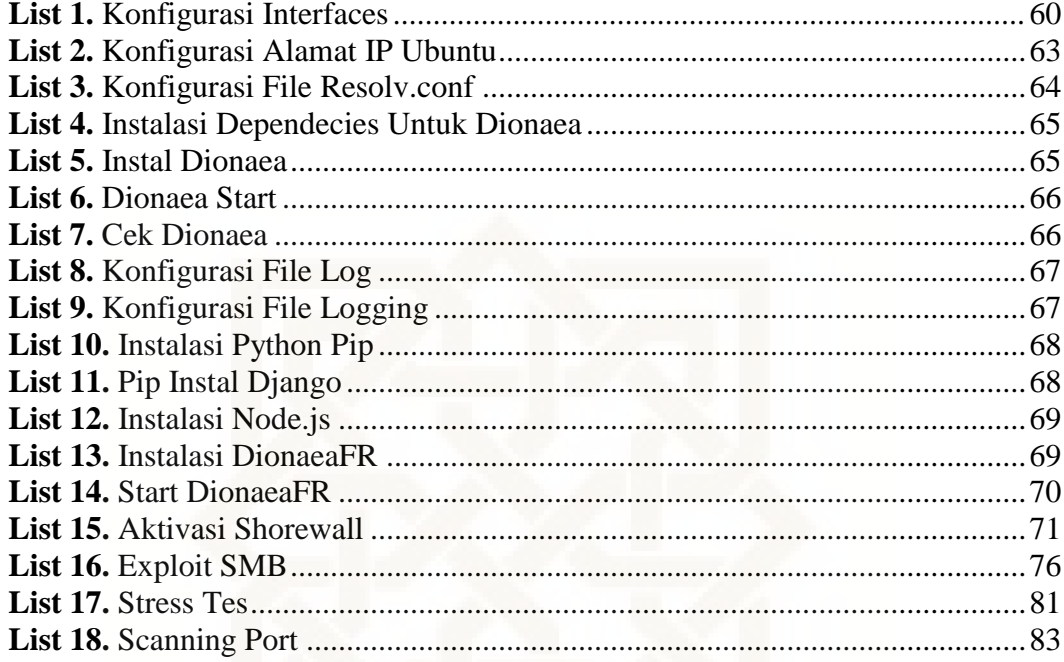

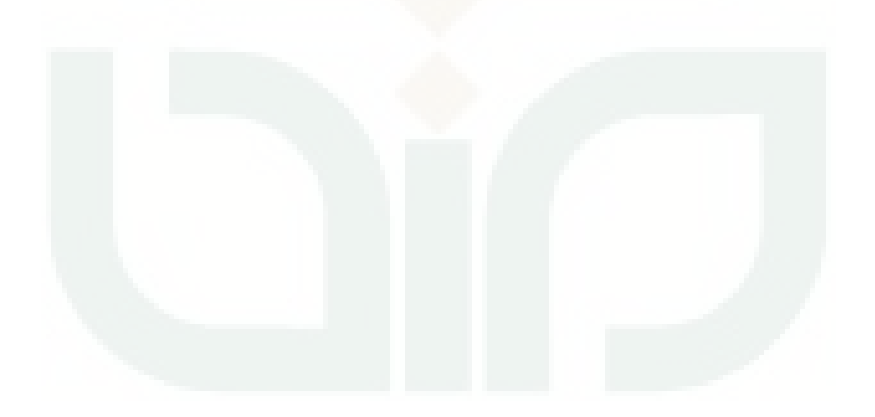

#### **IMPLEMENTASI HONEYPOT SEBAGAI PENDETEKSI MALWARE**

## **PADA LAYANAN CLOUD COMPUTING**

#### **Arya Ervan Leoresta**

#### **10650062**

#### **INTISARI**

Keamanan menjadi konsentrasi dan fokus utama seiring dengan ketergantungan masyarakat akan teknologi informasi. Ancaman keamanan pun sangat beragam, mulai dari *virus* atau *worm, malware,* hingga penanaman *backdoor.* Hal ini dapat dapat diminimalkan dengan memaksimalkan identifikasi celah keamanan sedini mungkin. Implementasi sistem *honeypot* merupakan solusi keamanan yang komprehensif meskipun *honeypo*t hanya memiliki ruang lingkup deteksi dan respon, namun dapat merekam semua kemungkinan celah keamanan.Penelitian ini bertujuan untuk mendeteksi serangan *malware* menggunakan *Honeypot* pada layanan *cloud computing.*

Penelitian ini menggunakan metode pengumpulan data berupa studi literatur dan observasi langsung ke tempat penelitian. Penelitian menekankan pada implementasi *Honeypot* untuk mendeteksi serangan *malware* pada layanan *cloud computing.* Tahapan penelitian terbagi dalam beberapa langkah yaitu perancangan sistem dan jaringan, analisis dan perancangan sistem implementasi rancangan sistem serta pengujian sistem menggunakan metode *black box* dan *stress test.*

*Honeypot* dijalankan selama seminggu menggunakan IP publik berhasil menangkap *malware* yang menyusup ke sistem. *Port* 5060 *y*ang sering digunakan untuk layanan *voice* dan media melalui Internet paling banyak mendapat serangan dengan memperoleh 1301 ancaman. Data yang didapatkan lainnya adalah Amerika Serikat, sebagai negara yang sering melakukan ancaman serangan dengan prosentase 36,31% dan berdasarkan waktu dalam satu hari, ancaman serangan paling banyak terjadi saat malam hari pada pukul 20.00-04.00 WIB. Hasil pengujian *stress testing* menggunakan aplikasi *stress*, Internet berjalan lancar dan server bekerja dengan baik dengan *load cpu* sebesar 99,91 %. Sistem *Honeypot* pada layanan *cloud computing* dapat berjalan dengan baik dan informasi *Honeypot* dapat digunakan *administator* jaringan untuk melakukan pencegahan ancaman serangan selanjutnya*.*

Kata kunci : *Honeypot, Cloud Computing, Dionaea, Malware, Port*

### **IMPLEMENTATION OF HONEYPOT TO DETECT MALWARE ATTACKS**

## **IN THE CLOUD COMPUTING SERVICES**

#### **Arya Ervan Leoresta**

#### **10650062**

#### **ABSTRACT**

Security had become the main focus and public concentration along society's dependance on information technology. There were various security threat, starting from viruses or worms, malware, up to backdoor attacks. Security threats could be decreased by optimalizing identification of security holes earliest. Honeypot system implementation was a comprehensive security solution. Despite it had only the scope of detection and response, it was able to record all possible security holes. This research aimed to detect malware attacks by using Honeypot towards cloud computing services.

This study uses data collection methods such as study of literature and observation. The study emphasizes on the implementation of the honeypot to detect malware attacks on cloud computing services. Stages of research is divided into several steps that the design of the system and network, analysist and prototyping, system design implementation and system testing using black box method and stress test.

Honeypot, which had been run for a week using public IP, successfully captured malware infiltrating into the system. Port 5060, which was commonly used for voice and media services by Internet, mostly gained 1301 threat attacks. The United States was the only country that frequently gave threat attack with percentage 36.31%. In addition, based on the time in each day, the attacks threat occured mostly during the night, between 20:00 up to 4:00 WIB. Test results of stress testing using stress applications, the Internet runs smoothly and the server works well with cpu load by 99.91%. Honeypot systems on cloud computing services can run well and the information can be used honeypot network administrator to make the next attack threat prevention.

Keywords : *Honeypot, Cloud Computing, Dionaea, Malware, Port*

### **BAB I**

#### **PENDAHULUAN**

#### **1.1 Latar Belakang Masalah**

Keamanan menjadi konsentrasi dan fokus utama seiring dengan ketergantungan masyarakat akan teknologi informasi. Ancaman keamanan pun sangat beragam, mulai dari *virus* atau *worm, malware,* penanaman *backdoor,* hingga penyerangan *denial of service* yang menyebabkan server akan mati dan tidak dapat beroperasi lagi sehingga otomatis tidak dapat meberikan pelayanan. Berbagai ancaman keamanan teknologi informasi dapat diminimalkan dengan memaksimalkan identifikasi celah keamanan sedini mungkin.

Kombinasi dan perpaduan keamanan *software* dan perangkat *hardware* merupakan solusi keamanan teknologi informasi yang komprehensif. Implementasi sistem *honeypot* merupakan solusi keamanan yang komprehensif meskipun *honeypo*t hanya memiliki ruang lingkup deteksi dan respon, namun dapat merekam semua kemungkinan celah keamanan. *honeypot* adalah sistem yang dibuat seperti desain sistem aslinya agar sengaja diserang atau disusupi, sehingga informasinya dapat dieksplor untuk melakukan tindakan pencegahan selanjutnya.

*Cloud computing* atau komputasi awan merupakan pemanfaatan teknologi komputasi pihak ketiga, baik dalam bentuk *software* maupun *hardware* yang menyediakan layanan penyimpanan melalui sebuah jaringan Internet. Saat ini *cloud computing* menjadi tren baru, perusahaan dan masyarakat beramai-ramai menggunakannya, mulai *file* musik sampai data perusahaan yang bersifat penting disimpan ke media penyimpanan *cloud*. Hal tersebut menimbulkan ancaman terhadap *cloud computing* seperti serangan *malware* semakin meningkat, sehingga kehadiran *honeypot* memberikan solusi dalam meningkatkan keamanan.

## **1.2 Rumusan Masalah**

- **1.** Bagaimana merancang sistem pendeteksi *malware* menggunakan *Honeypot*
- **2.** Bagaimana implementasi sistem *Honeypot* pada *cloud computing* berbasis *Virtual Environment (Proxmox VE)*
- **3.** Apakah sistem *Honeypot* menggunakan *Dionaea* dapat mendeteksi *malware* yang menyusup ke jaringan

### **1.3 Batasan Masalah**

- 1. Penelitian ini hanya membahas implementasi *Honeypot* menggunakan *Dionaea*.
- *2.* Sistem operasi yang digunakan adalah *Proxmox Virtual Environment 3.1* .
- 3. *Dionaea* digunakan untuk mendeteksi serangan *malware*.
- 4. Layanan *cloud computing* pada tingkat Iaas (*Infrastructure as service*).
- 5. Menggunakan aturan dalam *firewall*untuk mengarahkan serangan ke *Honeypot*
- 6. Pengujian serangan *malware* menggunakan *exploit* dari *tool* Metasploit
- 7. Data *malware* berasal dari *website* virustotal.com

### **1.4 Tujuan Penelitian**

- 1. Merancang sistem pendeteksi *malware* menggunakan *Honeypot*
- **2.** Mengimplementasi sistem *honeypot* pada *cloud computing* menggunakan *Proxmox Virtual Environment*
- **3.** Mendeteksi *malware* menggunakan *Dionaea*

# **1.5 Manfaat Penelitian**

- *1.* Membantu *administrator* jaringan dalam mengantisipasi serangan ke *server.*
- **2.** *Traffic* serangan *Malware* dapat digunakan untuk melakukan tindakan pencegahan selajutnya.

### **1.6 Keaslian Penelitian**

Penelitian umum terkait *Honeypot* sudah pernah dilakukan sebelumnya. Akan tetapi penelitian terdahulu masih belum ada yang pernah mengimplementasi *Honeypot* menggunakan *dionaea* pada layanan *cloud computing.* Pada penelitian ini penulis akan melakukan implementasi *Honeypot* untuk mendeteksi serangan *malware* pada layanan *cloud computing*, yang mana sejauh ini topik serupa belum pernah ada dilakukan sebelumnya, khususnya di UIN Sunan Kalijaga Yogyakarta.

#### **BAB V**

### **KESIMPULAN DAN SARAN**

#### **5.1 Kesimpulan**

Berdasarkan hasil pengujian yang telah dilakukan, maka dapat diambil kesimpulan sebagai berikut:

- 1. Hasil dari penerapan *Honeypot* yang telah dilakukan adalah *port* 5060 sering mengalami serangan dengan mendapatkan 1301 serangan. *Port* 5060 merupakan layanan SIP yang sering digunakan untuk *voice* dan media melalui Internet. Hal ini menyebabkan *port* yang paling rentan untuk disusupi serangan *Trojan* dan *Rootkits*. Negara yang sering melakukan ancaman adalah Amerika Serikat (36,31%), China (31,98%), Indonesia (8,46%), Palestinia Territory (7,84%), dan Brazil (5,15%). Penyerangan berdasarkan waktu dalam satu hari, ancaman yang paling banyak terjadi pada malam hari (pukul 20.00-04.00), lalu siang hari (pukul 12.00-20.00), kemudian pagi hari (pukul 04.00-12.00).
- 2. Implementasi *Honeypot* pada layanan *cloud computing* mendapatkan hasil bahwa *hardware* dapat berjalan normal dalam layanan virtualisasi dengan *load cpu* berada pada angka 99,91% berdasarkan pengujian menggunakan *stress test.*
- **3.** Implementasi *Honeypot* sebagai pendeteksi *malware* pada layanan *cloud computing* berhasil dilaksanakan dengan tahapan penelitian yakni

perancangan jaringan, implementasi rancangan sistem dan pengujian sistem. Pada implementasinya sistem ini dapat mendeteksi *malware* dengan menjalankannya selama 7 hari.

# **5.2 Saran**

Berdasarkan penelitian yang telah dilakukan penulis ada kelebihan, namun juga banyak kekurangan yang masih membutuhkan saran-saran untuk mendukung kesempurnaan,. Saran tersebut diantaranya sebagai berikut:

- 1. Penelitian kedepan waktu pengujian lebih lama, agar data yang diperoleh lebih banyak dan variasi.
- 2. Penelitian selanjutnya menggunakan *Honeypot* keterlibatan tinggi*,* agar mendapat serangan yang lebih *advance.*
- 3. Membuat program untuk mengarahkan *Honeypot* dalam layanan *cloud computing,* agar lebih maksimal dalam mengalihkan penyerang dari *server* utama.
- 4. Mempunyai IP publik khusus untuk mendapatkan informasi serangan yang maksimal

### **Daftar Pustaka**

- Agriyanto, S. (2004). *Teknik Mengenali Penyerang Sistem Komputer dan Internet dengan Honeypots,* Paper, ITB, Bandung, http://budi.ihsan.co.id/courses/el7010/2003/sakri-report.pdf, diakses pada 29 Oktober 2013.
- Aneldi, W. (2012). *Honeypot.* Paper, Prodi Teknologi Informasi Universitas Kristen Maranatha Bandung, Bandung.
- Arief, M. (2012). *Implementasi Honeypot Dengan Menggunakan Dionaea Di Jaringan Hotspot Fizz.* Skripsi. Politeknik Tekom Bandung, Bandung.
- Brwon, S, dkk. (2012). *Honeypots in The Cloud.* Skripsi. University of Winconsin Madison, Madison.
- Budi, S. (2013). *Implementasi Cluster Pada Web Server Berbasis Cloud Computing.* Skrispsi, Prodi Teknik Informatika Universitas Islam Negeri Sunan Kalijaga Yogyakarta, Yogyakarta.
- Gollman, D. (2006). *Computer Security.* Chichester: John Willey & Sons, Inc.
- http://dionaea.carnivore.it/, diakses pada 1 Oktober 2013.
- http://indonesiancloud.com/id/content/cloud-computing, diakses pada 29 Oktober 2013.
- http://www.catatanteknisi.com/2011/12/pengertian-jenis-jenis-malware.html, diakses pada 1 November 2013.
- Komputer, Wahana. (2003). *Konsep jaringan komputer dan pengembangannya.* Jakarta: Salemba Infotek.
- L. Spitzner. (2002). Honeypots: Tracking Hackers, Boston.
- Mell, P.,and Grance, T. (2011). *The NIST Definition of Cloud Computing*. *Computer Security Division Information Technology Laboratory National Institute of Standards and Technology. Gaithersburg* USA , Sumber: http://www.nist.gov/itl/cloud/upload/cloud-def-v15.pdf.
- Mustofa, M, dkk. (2013). *Penerapan Sistem Honeypot dan IDS Pada Jaringan Nirkabel (Hotspot).* Skripsi. Prodi Teknik Informatika Universitas Ahmad Dahlan Yogyakarta, Yogyakarta.
- Oetomo, B. S. D. (2003). *"Konsep dan perancangan jaringan komputer".* Yogyakarta: Penerbit Andi
- Prakoso, S. (2005). *Jaringan Komputer Linux: Konsep, Dasar, Aplikasi, Keamanan, dan Penerapan.* Yogyakarta: ANDI.
- Pressman, R. S. (1997). *Rekayasa Perangkat Lunak.* Yogyakrta: Andi.
- Provos, Niels & Thorsten Holz. (2007). *Virtual Honeypots: From Botnet Tracking to Intrusion Detection.* Boston : Pearson Education, Inc.
- Pujianto, A. (2014). *Implementasi Traffic Shapping Dengan Metode CBQ Pada Jaringan Komputer Pondok Pesantren AL-Jailani Yogyakarta.* Skripsi. Prodi Teknik Informatika Universitas Islam Negeri Sunan Kalijaga Yogyakarta, Yogyakarta.
- Purbo, O. W. (2011). *Petunjuk Praktisi Cloud Computing Menggunakan Open Source.* Jakarta : Opensorce.
- Purbo, O. W. (2008). *Keamanan Jaringan Internet.* Jakarta: PT Elex Media Komputindo.
- Rahardjo, B. (2005). *Keamanan Sistem Informasi Berbasis Internet.* Bandung: Insan Infonesia.
- Saputra, R (2012). *Implementasi Shorewall Pada Yayasan Iba Palembang.* Skripsi, Sekolah. Tinggi Manajemen Informatika dan Komputer Palcomtech Palembang, Palembang.
- Setiawan, I. (2012). *IDS, Dingap dan Honeypot.* Paper. Prodi Teknik Informatika Universitas Soedirman Purwokerto, Purwokerto.
- Sugianto, Masim Vavai. (2011). *Panduan Virtualisasi & Cloud Computing pada Sistem Linux.* Sumber: http://vavai.com/wp content/uploads/2011/01/Implementasi-Virtualisasi-Cloud-Computing pada-Sistem-Linux.pdf
- Sunardi, A dkk. (2012). *Implementasi dan Evaluasi Honeypot Dionaea dan Glastopf di ID-SIRTII.* Skripsi. Prodi Sistem Komputer Universitas Bina Nusantara Jakarta, Jakarta.
- Syafrizal, M. (2005).*Pengantar Jaringan Komputer.* Yogyakarta: Penerbit Andi.
- Thomas, T. M. (2004). *Network Security First-Step.* Boston: Pearson Education,Inc, publishing as Cisco Press.
- Unswagati. (2010). *Keamanan Jaringan Komputer*. http://unswagati crb.ac.id/component/option,com\_phocadownload/Itemid,73/download, 55/id,11/view,category/. Tanggal akses 10 Desember 2013.
- Widodo, T (2011). *Analisis Log Honeypot Sebagai Pendukung Keamanan Jaringan* . Skripsi. Prodi Teknik Informatika Universitas Islam Negeri Sunan Kalijaga Yogyakarta, Yogyakarta.
- Zulkarnaen, D. (2012). *Implementasi Honeypot Sebagai Alat Bantu Deteksi Keamanan Jaringan Pada Kantor Pengawasan Dan Pelayanan Bea dan Cukai Tipe A2 Palembang.* Skripsi. Fakultas Teknik Informatika STMIK Palcomtech Palembang, Palembang.

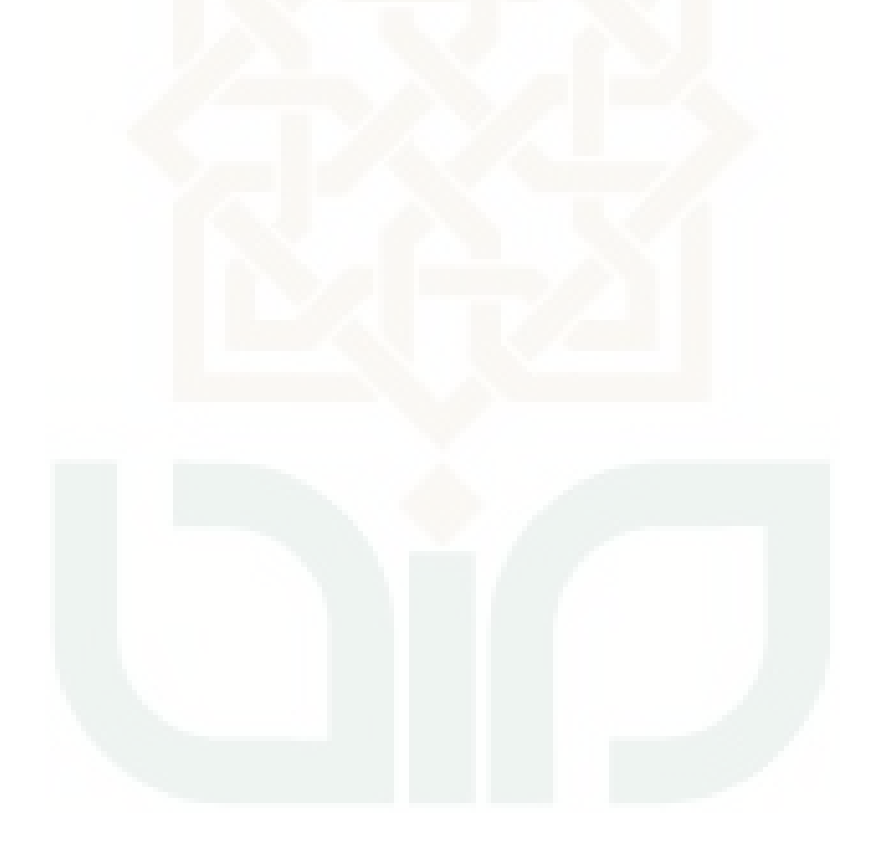

# **LAMPIRAN A**

### **KODE SUMBER (SOURCE CODE) KONFIGURASI SERVER DIONAEA**

### **Nama File : Interfaces**

### **Lokasi : Ubuntu 12.04 Server Edition**

# This file describes the network interfaces available on your system

# and how to activate them. For more information, see interfaces(5).

# The loopback network interface

auto lo

iface lo inet loopback

# The primary network interface

auto eth0

iface eth0 inet static

address 192.168.100.3

netmask 255.255.255.0

network 192.168.100.0

broadcast 192.168.100.255

gateway 192.168.100.1

dns-nameservers 8.8.8.8

dns-search lab.jarkom.uin

# **Nama File : Resolv.conf**

# **Lokasi : Ubuntu 12.04 Server Edition**

# Dynamic resolv.conf(5) file for glibc resolver(3) generated by resolvconf(8)

# DO NOT EDIT THIS FILE BY HAND -- YOUR CHANGES WILL BE

# **DAFTAR RIWAYAT HIDUP**

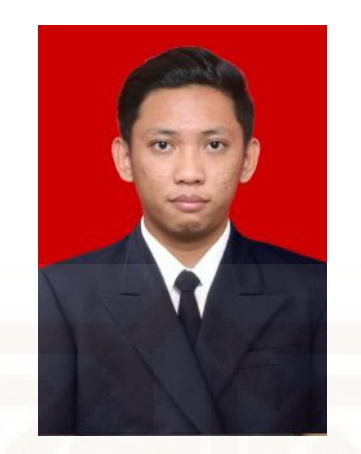

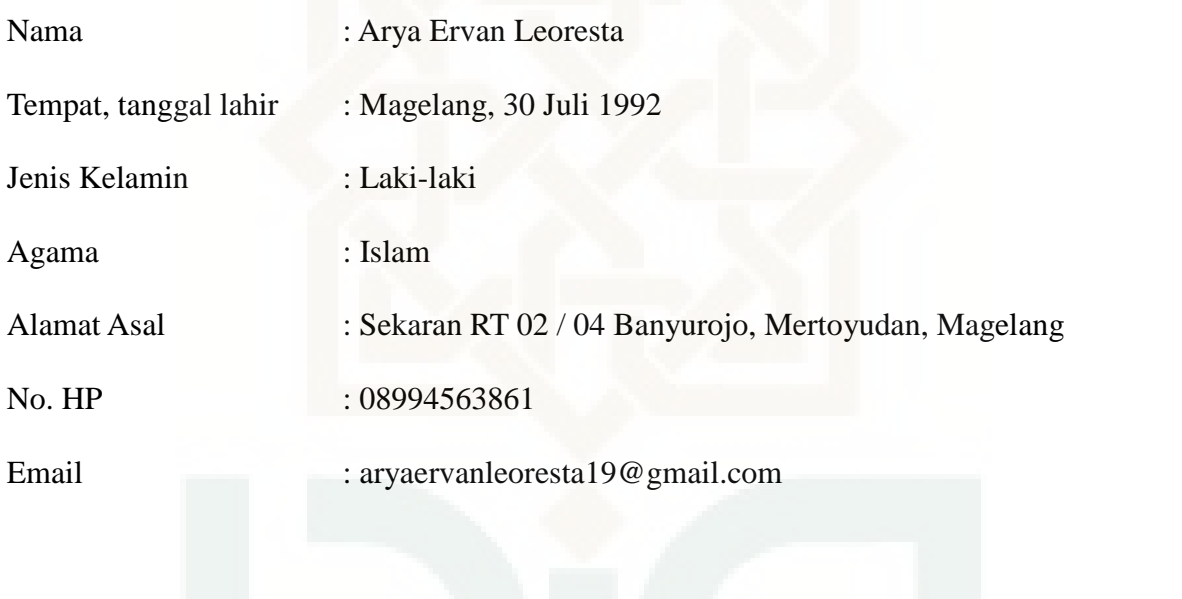

Riwayat Pendidikan :

- 1. SD Kartika XV-1 Panca Arga (1998-2004)
- 2. SMP Negeri 7 Magelang (2004-2007)
- 3. SMA Negeri 1 Mertoyudan (2007-2010)
- 4. S1 Teknik Informatika UIN Sunan Kalijaga Yogyakarta (2010-2014)

### **OVERWRITTEN**

nameserver 8.8.8.8

search lab.jarkom.uin

# **Nama File : Dionaea.conf**

### **Lokasi : Ubuntu 12.04 Server Edition**

 $logging = {$ 

 $default = {$ 

// file not starting with / is taken relative to LOCALESTATEDIR (e.g. /opt/dionaea/var)

```
file = "log/dionaea.log"
levels = "error"domains = "**"
```
}

}

```
errors = \{
```
// file not starting with / is taken relative to LOCALESTATEDIR (e.g. /opt/dionaea/var)

```
file = "log/dionaea-errors.log"
    levels = "error"
    domains = "}
```
# **Nama Konfigurasi : liblcfg**

# **Lokasi : Ubuntu 12.04 Server Edition**

git clone git://git.carnivore.it/liblcfg.git liblcfg

cd liblcfg/code

autoreconf -vi

./configure --prefix=/opt/dionaea

make install

**Nama Konfigurasi : libemu**

# **Lokasi : Ubuntu 12.04 Server Edition**

git clone git://git.carnivore.it/libemu.git libemu

cd libemu

autoreconf -vi

./configure --prefix=/opt/dionaea

make install

## **Nama Konfigurasi : libnl**

# **Lokasi : Ubuntu 12.04 Server Edition**

apt-get install libnl-3-dev libnl-genl-3-dev libnl-nf-3-dev libnl-route-3-dev

### **Nama Konfigurasi : libev**

# **Lokasi : Ubuntu 12.04 Server Edition**

wget http://dist.schmorp.de/libev/Attic/libev-4.04.tar.gz

tar xfz libev-4.04.tar.gz

cd libev-4.04

./configure --prefix=/opt/dionaea

make install

### **Nama Konfigurasi : python**

## **Lokasi : Ubuntu 12.04 Server Edition**

wget http://www.python.org/ftp/python/3.2.2/Python-3.2.2.tgz

tar xfz Python-3.2.2.tgz

cd Python-3.2.2/

./configure --enable-shared --prefix=/opt/dionaea --with-computed-gotos \

```
--enable-ipv6 LDFLAGS="-Wl,-rpath=/opt/dionaea/lib/ -L/usr/lib/x86_64-
linux-gnu/"
```
make

make install

# **Nama Konfigurasi : cython**

# **Lokasi : Ubuntu 12.04 Server Edition**

wget http://cython.org/release/Cython-0.15.tar.gz

tar xfz Cython-0.15.tar.gz

cd Cython-0.15

/opt/dionaea/bin/python3 setup.py install

**Nama Konfigurasi : libpcap**

**Lokasi : Ubuntu 12.04 Server Edition**

wget http://cython.org/release/Cython-0.15.tar.gz

tar xfz Cython-0.15.tar.gz

cd Cython-0.15

/opt/dionaea/bin/python3 setup.py install

# **Nama Konfigurasi : libpcap**

# **Lokasi : Ubuntu 12.04 Server Edition**

git clone git://github.com/rep/dionaea.git

cd dionaea

autoreconf -vi

# **Nama Konfigurasi : dionaea**

### **Lokasi : Ubuntu 12.04 Server Edition**

./configure --with-lcfg-include=/opt/dionaea/include/ \

--with-lcfg-lib=/opt/dionaea/lib/ \

--with-python=/opt/dionaea/bin/python3.2 \

--with-cython-dir=/opt/dionaea/bin \

--with-udns-include=/opt/dionaea/include/ \

--with-udns-lib=/opt/dionaea/lib/ \

--with-emu-include=/opt/dionaea/include/ \

--with-emu-lib=/opt/dionaea/lib/ \

--with-gc-include=/usr/include/gc \

--with-ev-include=/opt/dionaea/include \

--with-ev-lib=/opt/dionaea/lib \

--with-nl-include=/opt/dionaea/include \

--with-nl-lib=/opt/dionaea/lib/ \

```
--with-curl-config=/usr/bin/ \
```
--with-pcap-include=/opt/dionaea/include \

--with-pcap-lib=/opt/dionaea/lib/

make

make install

# **LAMPIRAN B**

### **KODE SUMBER (SOURCE CODE) KONFIGURASI DIONEAFR**

### **Nama Konfigurasi : Python pip**

### **Lokasi : Ubuntu 12.04 Server Edition**

apt-get installpython-pip python-netaddr

pip install Django

pip install pygeoip

pip install django-pagination

pip install django-tables2

pip install django-compressor

pip install django-htmlmin

# **Nama Konfigurasi : django-tables2-simplefilter**

### **Lokasi : Ubuntu 12.04 Server Edition**

cd/opt/

wget https://github.com/benjiec/django-tables2-simplefilter/archive/master.zip -O django-tables2-simplefilter.zip

unzip django-tables2-simplefilter.zip

mvdjango-tables2-simplefilter-master/ django-tables2-simplefilter/

cddjango-tables2-simplefilter/

python setup.pyinstall

# **Nama Konfigurasi : PySubnetTree**

### **Lokasi : Ubuntu 12.04 Server Edition**

cd/opt/

git clone https://github.com/bro/pysubnettree.git cdpysubnettree/

python setup.pyinstall

**Nama Konfigurasi : Node.js**

# **Lokasi : Ubuntu 12.04 Server Edition**

```
cd/opt/
```
wget http://nodejs.org/dist/v0.8.16/node-v0.8.16.tar.gz tarxzvf node-v0.8.16.tar.gz cdnode-v0.8.16 ./configure make Makeinstall

# **Nama Konfigurasi : LESS**

# **Lokasi : Ubuntu 12.04 Server Edition**

npm install -g less

### **Nama Konfigurasi : DionaeaFR**

# **Lokasi : Ubuntu 12.04 Server Edition**

cd/opt/

wget https://github.com/RootingPuntoEs/DionaeaFR/archive/master.zip -O DionaeaFR.zip

unzip DionaeaFR.zip

Mv DionaeaFR-master/ DionaeaFR

# **Nama Konfigurasi : GeoIP dan GeoLite**

# **Lokasi : Ubuntu 12.04 Server Edition**

cd/opt/

wget http://geolite.maxmind.com/download/geoip/database/GeoLiteCity.dat.gz

wget

http://geolite.maxmind.com/download/geoip/database/GeoLiteCountry/GeoIP.dat. gz

gunzip GeoLiteCity.dat.gz

gunzip GeoIP.dat.gz

mvGeoIP.dat DionaeaFR/DionaeaFR/static

mvGeoLiteCity.dat DionaeaFR/DionaeaFR/static

# **Nama Konfigurasi : Start DionaeFR**

# **Lokasi : Ubuntu 12.04 Server Edition**

cd/opt/DionaeaFR/

python manage.py collectstatic#type yes when asked

python manage.py runserver 0.0.0.0:8000

# **LAMPIRAN C**

#### **KODE SUMBER (SOURCE CODE) PROXMOX**

### **Nama File : Interfaces**

#### **Lokasi : Proxmox VE**

# network interface settings

auto lo

iface lo inet loopback

#auto eth0

#iface eth0 inet dhcp

auto eth0

iface eth0 inet static

address 10.10.200.253

netmask 255.255.255.0

network 10.10.200.0

broadcast 10.10.200.255

gateway 10.10.200.254

post-up echo 1 > /proc/sys/net/ipv4/conf/eth0/proxy\_arp

#dns-\* options are implemented by the resolvconf package, if installed

#auto eth1

#iface eth1 inet manual

auto vmbr0

iface vmbr0 inet static

address 192.168.100.1

netmask 255.255.255.0
bridge\_ports none

bridge\_stp off

bridge\_fd 0

auto eth1

iface eth1 inet static

address 192.168.10.1

netmask 255.255.255.0

network 192.168.10.0

broadcast 192.168.10.255

# **Nama File : Resolv.conf**

# **Lokasi : Proxmox VE**

nameserver 8.8.8.8

## **Nama File : Shorewall-Interfaces**

# **Lokasi : Proxmox VE**

#

# Shorewall version 4.0 - Sample Interfaces File for one-interface configuration.

# Copyright (C) 2006 by the Shorewall Team

#

#

# This library is free software; you can redistribute it and/or # modify it under the terms of the GNU Lesser General Public # License as published by the Free Software Foundation; either # version 2.1 of the License, or (at your option) any later version. # See the file README.txt for further details.

#------------------------------------------------------------------------------

# For information about entries in this file, type "man shorewall-interfaces"

################################################################## #############

FORMAT 1

################################################################## #############

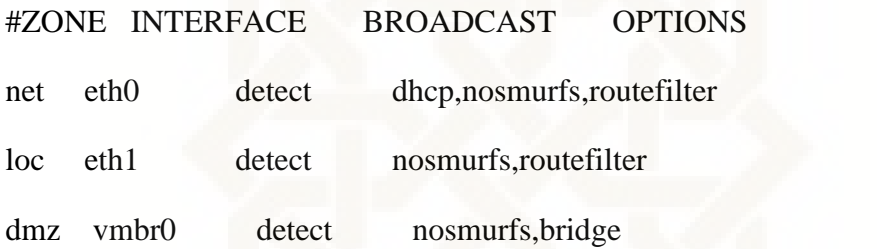

# **Nama File : Shorewall-Zones**

#### **Lokasi : Proxmox VE**

 $\#$ 

# Shorewall version 4.0 - Sample Zones File for one-interface configuration.

# Copyright (C) 2006 by the Shorewall Team

 $\#$ 

# This library is free software; you can redistribute it and/or

# modify it under the terms of the GNU Lesser General Public

# License as published by the Free Software Foundation; either

# version 2.1 of the License, or (at your option) any later version.

#

# See the file README.txt for further details.

#-----------------------------------------------------------------------------

# For information about entries in this file, type "man shorewall-zones"

################################################################## #############

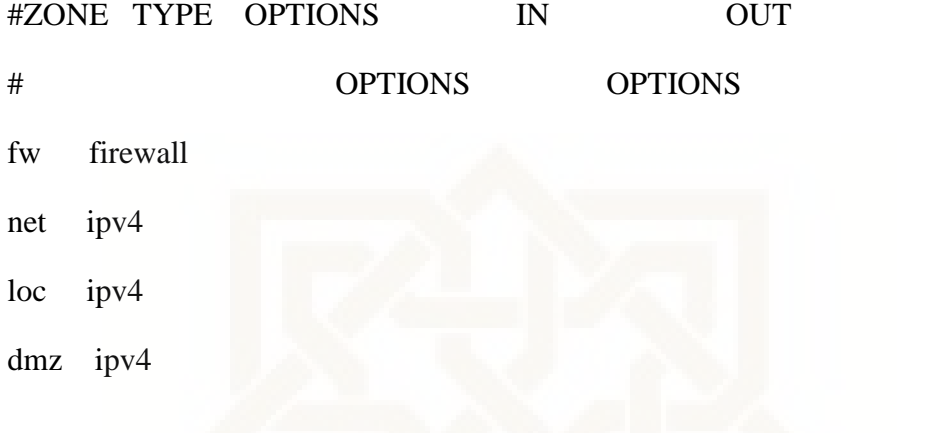

# **Nama File : Shorewall-Policy**

### **Lokasi : Proxmox VE**

#

# Shorewall version 4.0 - Sample Policy File for one-interface configuration.

# Copyright (C) 2006 by the Shorewall Team

#

# This library is free software; you can redistribute it and/or

# modify it under the terms of the GNU Lesser General Public

# License as published by the Free Software Foundation; either

# version 2.1 of the License, or (at your option) any later version.

#

# See the file README.txt for further details.

#-----------------------------------------------------------------------------

# For information about entries in this file, type "man shorewall-policy"

################################################################## #############

# #SOURCE DEST POLICY LOG LEVEL LIMIT:BURST

# # From Firewall Policy

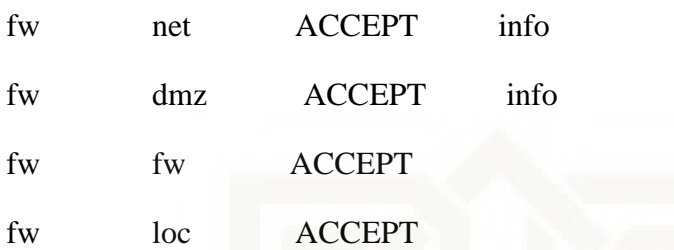

# # From DMZ Policy

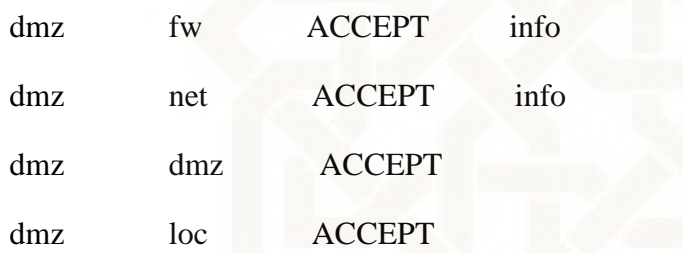

# # From NET Policy

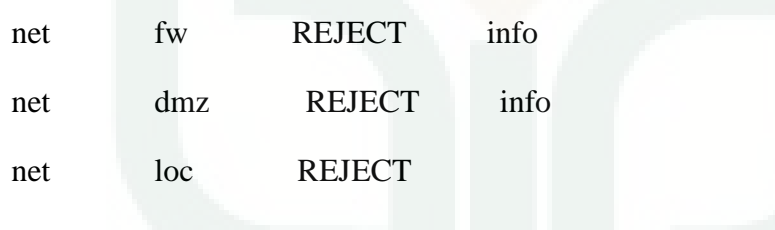

# # From LOC Policy

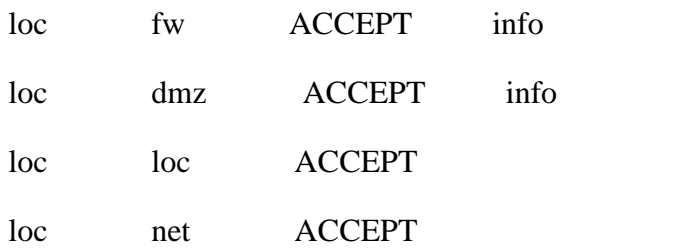

# # The FOLLOWING POLICY MUST BE LAST

all all REJECT info

### **Nama File : Shorewall-Rules**

### **Lokasi : Proxmox VE**

 $#$ 

# Shorewall version 4.0 - Sample Rules File for one-interface configuration.

# Copyright (C) 2006 by the Shorewall Team

#

# This library is free software; you can redistribute it and/or

# modify it under the terms of the GNU Lesser General Public

# License as published by the Free Software Foundation; either

# version 2.1 of the License, or (at your option) any later version.

#

-----------

# See the file README.txt for further details.

#-------------------------------------------------------------------------------------------------

# For information on entries in this file, type "man shorewall-rules"

################################################################## ################################################################## ##################################################

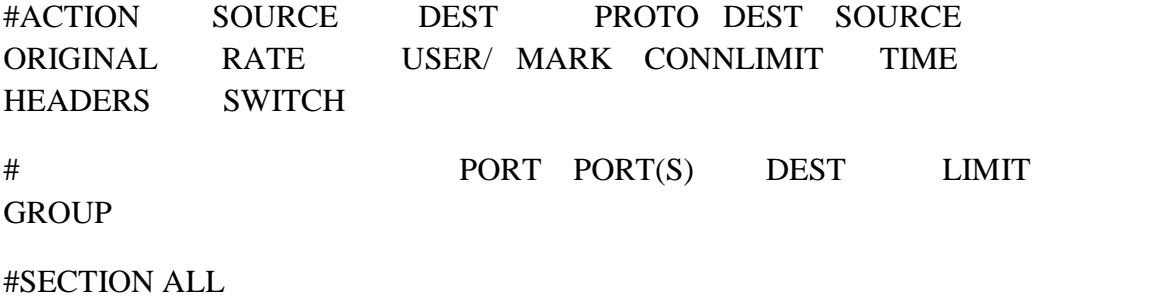

# #SECTION ESTABLISHED

# #SECTION RELATED

# SECTION NEW

# Drop Ping from the "bad" net zone.. and prevent your log from being flooded..

Ping(ACCEPT) all fw

# # Permit all ICMP traffic FROM the firewall TO the net zone

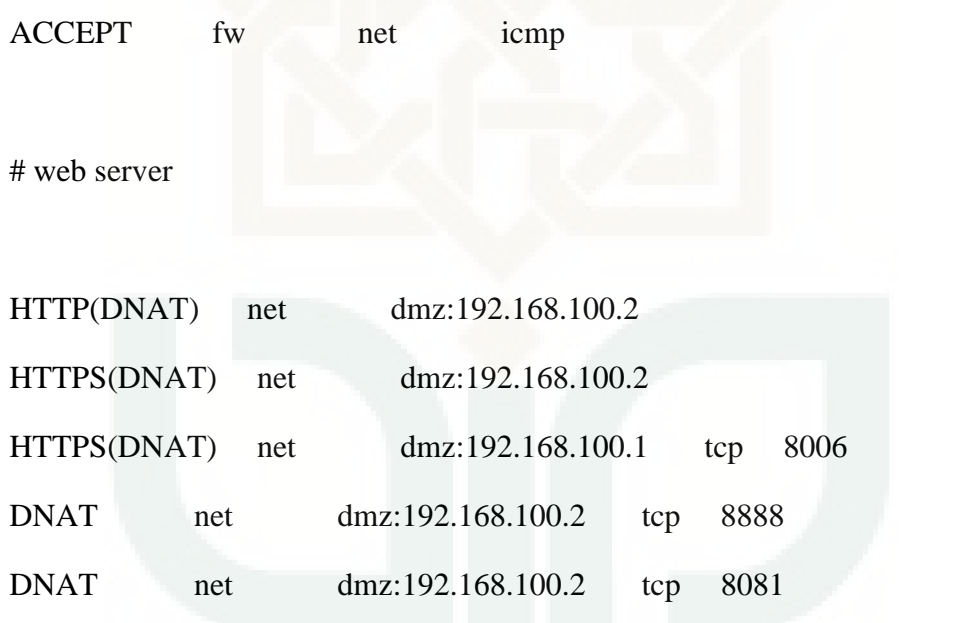

# ssh access

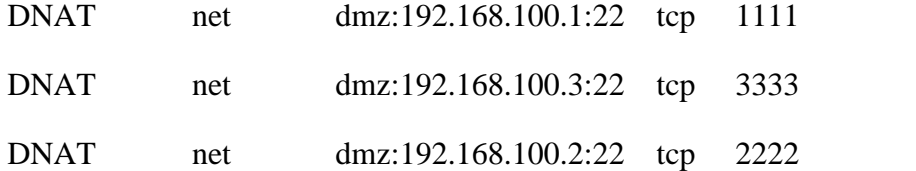

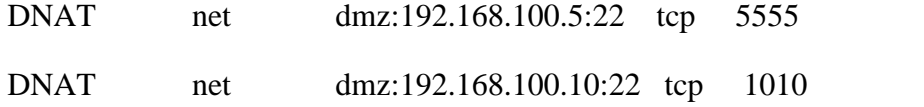

# Honeypot

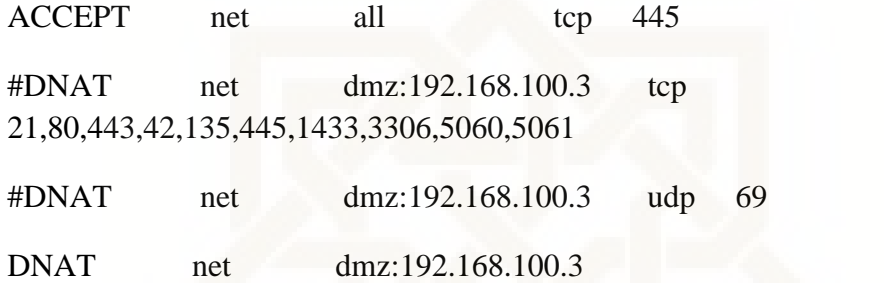

# **Nama File : Shorewall.conf**

# **Lokasi : Proxmox VE**

**#**################################################################# #############

#

# Shorewall Version 4 -- /etc/shorewall/shorewall.conf

#

# For information about the settings in this file, type "man shorewall.conf"

#

# Manpage also online at

http://www.shorewall.net/manpages/shorewall.conf.html

################################################################## #############

# S T A R T U P E N A B L E D

################################################################## #############

# STARTUP\_ENABLED=Yes

# **Nama File : Web Interfaces Proxmox**

# **Lokasi : Proxmox VE**

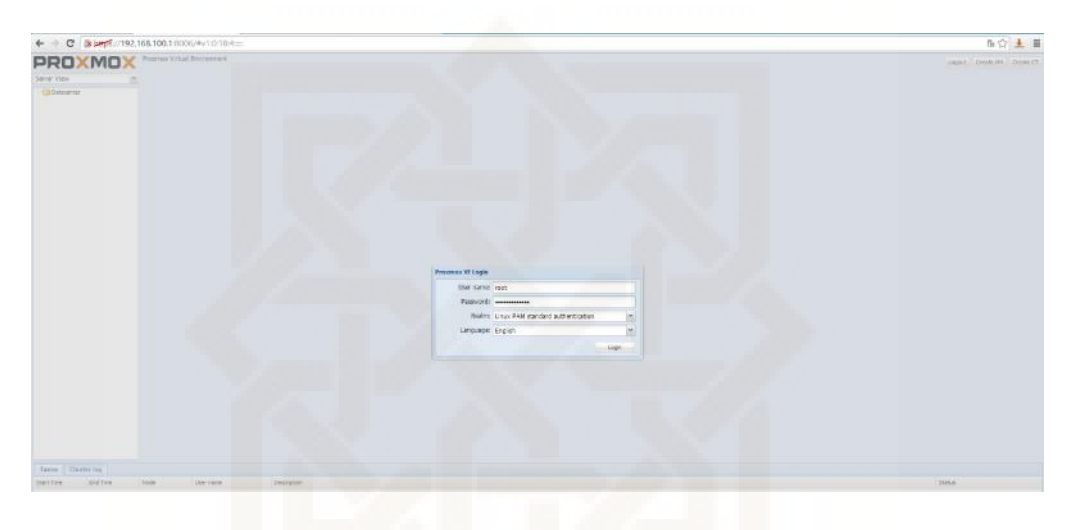

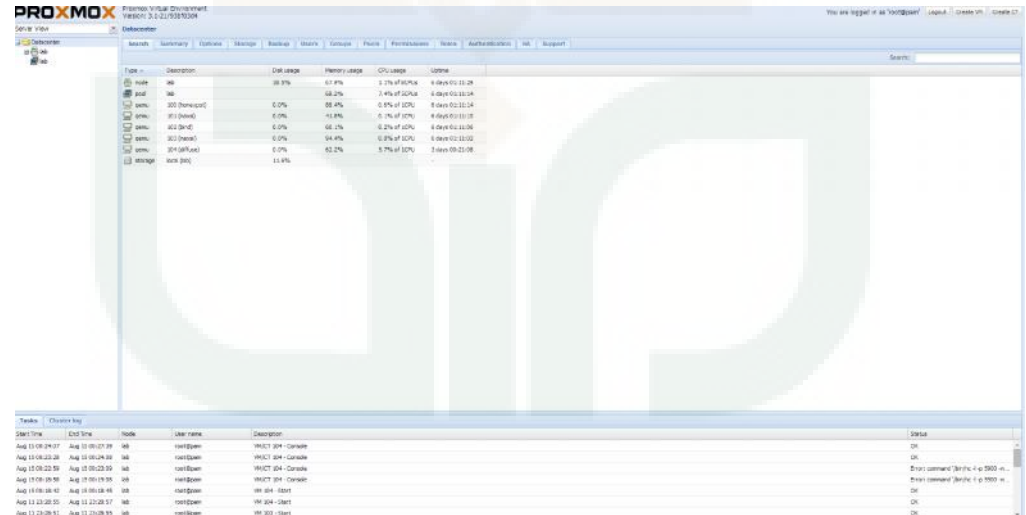

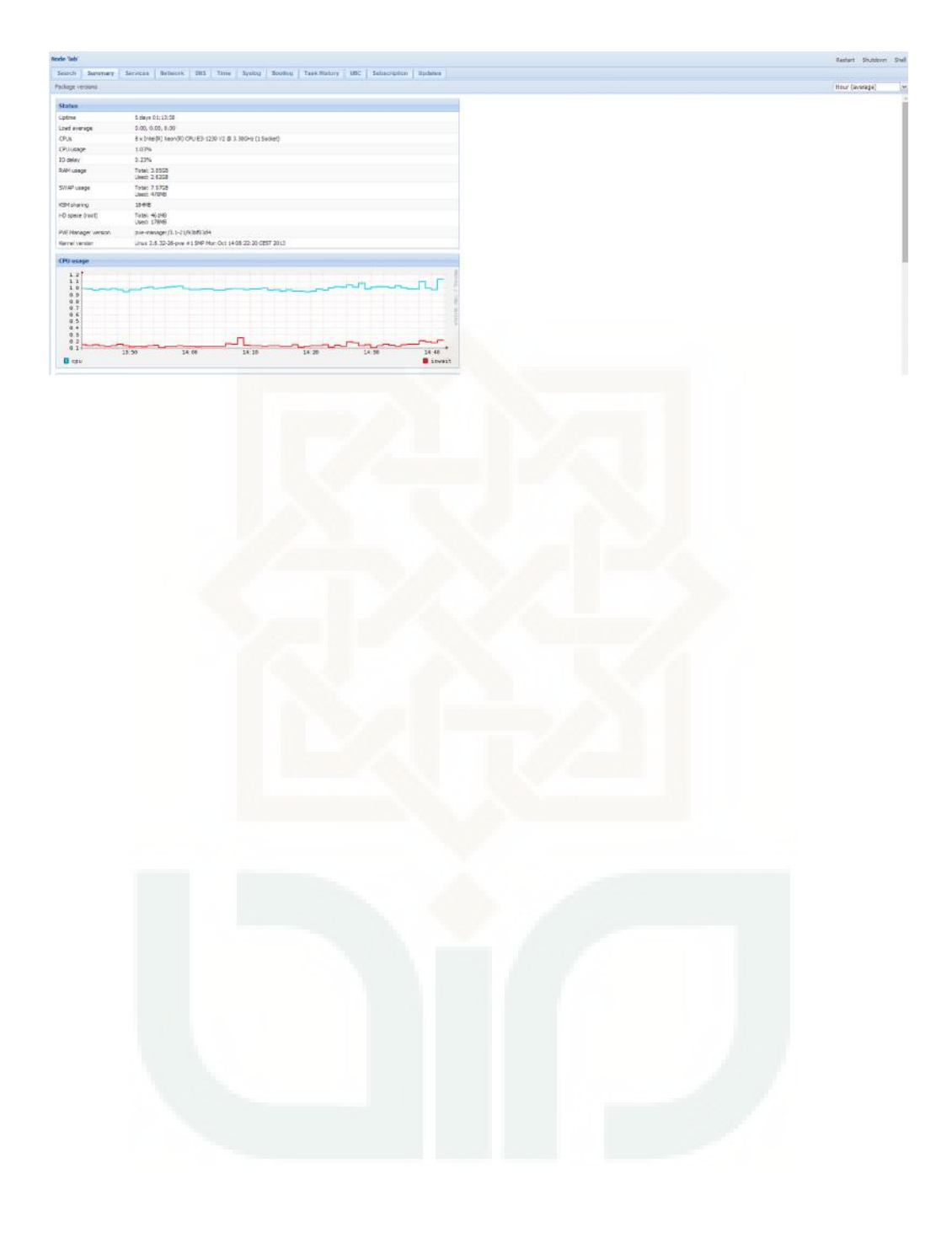

# **LAMPIRAN D**

# **KODE SUMBER (SOURCE CODE) SHOREWALL WEB INTERFACE**

# **Nama File : Home.php**

# **Lokasi : Proxmox VE**

<!DOCTYPE html>

<html lang="en">

<head>

<meta charset="utf-8">

<meta http-equiv="X-UA-Compatible" content="IE=edge">

<meta name="viewport" content="width=device-width, initial-scale=1">

<meta name="description" content="">

<meta name="author" content="">

<title>Home</title>

<link rel="shortcut icon" href="../../assets/ico/favicon.ico">

<!-- Bootstrap core CSS -->

<link href="assets/css/bootstrap.min.css" rel="stylesheet">

<link href="assets/css/font-awesome.min.css" rel="stylesheet">

<!-- Custom styles for this template -->

<link href="assets/css/arcustom.css" rel="stylesheet">

</head>

<body>

<!-- navbar / top menu -->

<div class="navbar navbar-inverse navbar-default navbar-fixed top" role="navigation">

<div class="container">

<div class="navbar-header">

<button type="button" class="navbar-toggle" data-toggle="collapse" data-target=".navbar-collapse">

<span class="sr-only">Toggle

navigation</span>

<span class="icon-bar"></span>

<span class="icon-bar"></span>

<span class="icon-bar"></span>

</button>

<a class="navbar-brand" href="#"><img src = assets/img/logoo.png> Shorewall Web Interface</a>

</div>

<div class="navbar-collapse collapse">

<ul class="nav navbar-nav">

<li class="active"><a href="home.php">

<i class ="fa fa-home"></i> Home</a></li>

fire"></i> Rules</a></li>

fa-globe"></i> Policy</a></li>

fa-cog"></i> Zones</a></li>

="fa fa-bolt"></i> Interfaces</a></li>

<li><a href="rules.php"> <i class ="fa fa-

<li><a href="policy.php"> <i class ="fa

<li><a href="zones.php"> <i class ="fa

<li><a href="interfaces.php"> <i class

 $<$ /ul $>$ 

<ul class="nav navbar-nav navbar-right">

<li class="dropdown">

<a href="#" class="dropdown toggle" data-toggle="dropdown"><i class="fa fa-user"></i>User <b class="caret"></b></a>

<ul class="dropdown-menu">

<li><a

href="akun.html"><i class="fa fa-smile-o"></i> Info Akun</a></li>

<li><a href="logout"><i

class="fa fa-sign-out"></i> Logout</a></li>

</ul>

</li>

 $<$ /ul>

</div>

 $<$ /div>

</div>

<!-- end of menu -->

<!-- header -->

```
<div class="jumbotron">
```
<div class="container text-center">

<h1>Hello, user!</h1>

</div>

</div>

<div style="text-align:center;"><img src = assets/img/logo.png align = "center"></div>

<!-- end of content body -->

<!-- footer -->

<div id="footer">

<div class="container">

<p class="text-center">&copy; created by Arya

Ervan Leoresta & middot; 2014 </a>>

</div>

</div>

<!-- end of footer -->

```
<script src="assets/js/jquery.min.js"></script>
```
<script src="assets/js/bootstrap.min.js"></script>

</body>

</html>

# **Nama File : interfaces.php**

**Lokasi : Proxmox VE**

<?php

\$txt\_file = file\_get\_contents('/etc/shorewall/interfaces');

\$rows = explode("\n", \$txt\_file);

?>

```
<!DOCTYPE html>
```
<html lang="en">

<head>

<meta charset="utf-8">

```
<meta http-equiv="X-UA-Compatible" content="IE=edge">
<meta name="viewport" content="width=device-width, initial-scale=1">
<meta name="description" content="">
<meta name="author" content="">
<link rel="shortcut icon" href="../../assets/ico/favicon.ico">
<!-- Bootstrap core CSS -->
<link href="assets/css/bootstrap.min.css" rel="stylesheet">
<link href="assets/css/font-awesome.min.css" rel="stylesheet">
<!-- Custom styles for this template -->
<style text="text/css">
       body {
```
min-height: 2000px;

padding-top: 70px;

padding-bottom: 40px;

}

```
</style>
```
</head>

<body>

navigation</span>

<!-- navbar / top menu -->

<div class="navbar navbar-inverse navbar-default navbar-fixed-top" role="navigation">

<div class="container">

<div class="navbar-header">

<button type="button" class="navbar-toggle" data-toggle="collapse" data-target=".navbar-collapse">

<span class="sr-only">Toggle

<span class="icon-bar"></span>

<span class="icon-bar"></span>

<span class="icon-bar"></span>

</button>

<a class="navbar-brand" href="#"><img src = assets/img/logoo.png> Shorewall Web Interface</a>

</div>

<div class="navbar-collapse collapse">

<ul class="nav navbar-nav">

<li><a href="home.php"> <i class ="fa

fa-home"></i> Home</a></li>

fire"></i> Rules</a></li>

<li><a href="policy.php"> <i class ="fa

<li><a href="rules.php"> <i class ="fa fa-

fa-globe"></i> Policy</a></li>

```
fa-cog"></i> Zones</a></li>
                                               <li class="active"><a
href="interfaces.php"> <i class ="fa fa-bolt"></i> Interfaces</a></li>
                                               <li class="dropdown">
                                                       <a href="#" class="dropdown- toggle fa fa-legal" data-toggle="dropdown"> Actions <b class="caret"></b></a>
                                                       <ul class="dropdown-menu">
                                                               <li><a
href="interfaces_export.php">Edit</a></li>
                                                               <li class="divider"></li>
                                                               <li><a
href="policy_restart.php">Restart</a></li>
                                                       </ul></li>
                                       </ul>
                                       <ul class="nav navbar-nav navbar-right">
```

```
<li class="dropdown">
```
<a href="#" class="dropdown toggle" data-toggle="dropdown"><i class="fa fa-user"></i>User <b class="caret"></b></a>

<ul class="dropdown-menu">

 $<sub>li</sub> < <sub>a</sub>$ </sub>

<li><a href="zones.php"> <i class ="fa

href="akun.html"><i class="fa fa-smile-o"></i> Info Akun</a></li>

<li><a href="logout"><i

class="fa fa-sign-out"></i> Logout</a></li>

 $<$ /ul>

</li>

 $<$ /ul>

</div>

</div>

</div>

<!-- end of menu -->

<!-- content body -->

<div class="container">

<ol class="breadcrumb">

<li><a href="home.html"><i class="fa fa-home"></i>

Home</a></li>

<li class="active">Interfaces</li>

 $<$ /ol>

<div class="row">

<!-- content-->

<div class="col-md-12">

<table class="table table-hover table-bordered">

<!-- <thead> -->

<tr><td>ZONE</td><td>INTERFACE</td><td>BROADCAST</td><td>OPTIONS</t

d></tr>

<!-- </thead> -->

<?php

foreach(\$rows as \$row => \$data) {

//get row data

if((\$rows[\$row] != null) &&

((substr(\$data,0,1) != "#"))) {

\$row\_data[] = preg\_split('/\s+/', \$data);

}else{

continue;

};

// echo "<tr>";

```
// foreach ($row_data as $row_data_size =>
$row_data_string) {
                                       // if ($row_data_string!="") {
                                       \frac{1}{2} echo "<td>".
$row_data[$row_data_size] . '</td>';
                                              // }else{
                                              // echo "<td></td>";
                                              \|I\|/ }
                                       // echo "</tr>";
                                     }
                                     ?>
                                     <?php
                                             //print_r($row_data);
                                                    foreach ($row_data as $k => $v)
{
                                                            echo "<tr>";
                                                            for ($i=0; $i <
sizeof($row_data[0]); $i++) {
                                                                   if
(array_key_exists($i, $row_data[$k])) {
                                                                   echo "<td>".
$row_data[$k][$i] . "</td>";
                                                            }else{
                                                                   echo "<td> -
\langle tds";
                                                            }
```
} echo "</tr>";

}

```
?>
```
 $\leftarrow$ 

<tbody>

<tr>

<td></td>

 $<$ /tr>

</tbody> -->

</table>

</div>

</div>

<!-- end of content body -->

<!-- footer -->

<div id="footer">

<div class="container">

<p class="text-center">&copy; created by Arya Ervan

Leoresta & middot; 2014 </a>></p>

</div>

</div>

<!-- end of footer -->

<script src="assets/js/jquery.min.js"></script>

<script src="assets/js/bootstrap.min.js"></script>

</body>

</html>

#### **Nama File : policy.php**

# **Lokasi : Proxmox VE**

<?php

\$txt\_file = file\_get\_contents('/etc/shorewall/policy');

\$rows = explode("\n", \$txt\_file);

?>

<!DOCTYPE html>

<html lang="en">

<head>

<meta charset="utf-8">

<meta http-equiv="X-UA-Compatible" content="IE=edge">

<meta name="viewport" content="width=device-width, initial-scale=1">

<meta name="description" content="">

<meta name="author" content="">

<link rel="shortcut icon" href="../../assets/ico/favicon.ico">

<!-- Bootstrap core CSS -->

<link href="assets/css/bootstrap.min.css" rel="stylesheet">

<link href="assets/css/font-awesome.min.css" rel="stylesheet">

<!-- Custom styles for this template -->

<style text="text/css">

body {

min-height: 2000px;

padding-top: 70px;

padding-bottom: 40px;

</style>

</head>

<body>

<!-- navbar / top menu -->

<div class="navbar navbar-inverse navbar-default navbar-fixed-top" role="navigation">

<div class="container">

<div class="navbar-header">

<button type="button" class="navbar-toggle" data-toggle="collapse" data-target=".navbar-collapse">

<span class="sr-only">Toggle

navigation</span>

<span class="icon-bar"></span>

<span class="icon-bar"></span>

<span class="icon-bar"></span>

</button>

<a class="navbar-brand" href="#"><img src = assets/img/logoo.png> Shorewall Web Interface</a>

</div>

<div class="navbar-collapse collapse">

<ul class="nav navbar-nav">

<li><a href="home.php"> <i class ="fa

fa-home"></i> Home</a></li>

fire"></i> Rules</a></li>

<i class ="fa fa-globe"></i> Policy</a></li>

fa-cog"></i> Zones</a></li>

="fa fa-bolt"></i> Interfaces</a></li>

<li><a href="rules.php"> <i class ="fa fa-

<li class="active"><a href="policy.php">

<li><a href="zones.php"> <i class ="fa

<li><a href="interfaces.php"> <i class

<li class="dropdown">

<a href="#" class="dropdown toggle fa fa-legal" data-toggle="dropdown"> Actions <b class="caret"></b></a>

<ul class="dropdown-menu">

<li><a

href="policy\_export.php">Edit</a></li>

<li class="divider"></li>

<li><a

href="policy\_restart.php">Restart</a></li>

 $<$ /ul $>$ 

</li>

 $<$ /ul $>$ 

<ul class="nav navbar-nav navbar-right">

<li class="dropdown">

```
<a href="#" class="dropdown-
```
toggle" data-toggle="dropdown"><i class="fa fa-user"></i>User <br/>b class="caret"></b></a>

<ul class="dropdown-menu">

 $<$ li $>$  $<$ a href="akun.html"><i class="fa fa-smile-o"></i> Info Akun</a></li>

<li><a href="logout"><i

class="fa fa-sign-out"></i> Logout</a></li>

 $<$ /ul $>$ 

</li>

 $<$ /ul $>$ 

</div>

</div>

</div>

<!-- end of menu -->

<!-- content body -->

125

<div class="container">

<ol class="breadcrumb">

<li><a href="home.html"><i class="fa fa-home"></i>

Home</a></li>

<li class="active">Policy</li>

 $<$ /ol>

<div class="row">

<!-- content-->

<div class="col-md-12">

<table class="table table-hover table-bordered">

<tr><td>SOURCE</td><td>DEST</td><td>POLICY</td><td>LOG</td><td>LEVEL< /td><td>LIMIT:BURST</td></tr>

<?php

foreach(\$rows as \$row => \$data) {

//get row data

if((\$rows[\$row] != null) &&

((substr(\$data,0,1) != "#"))) {

\$row\_data[] = preg\_split('/\s+/', \$data);

}else{

continue;

};

// echo "<tr>";

// foreach (\$row\_data as \$row\_data\_size =>

\$row\_data\_string) {

// if (\$row\_data\_string!="") {

\$row\_data[\$row\_data\_size] . '</td>';

// }else{

// echo "<td>" .

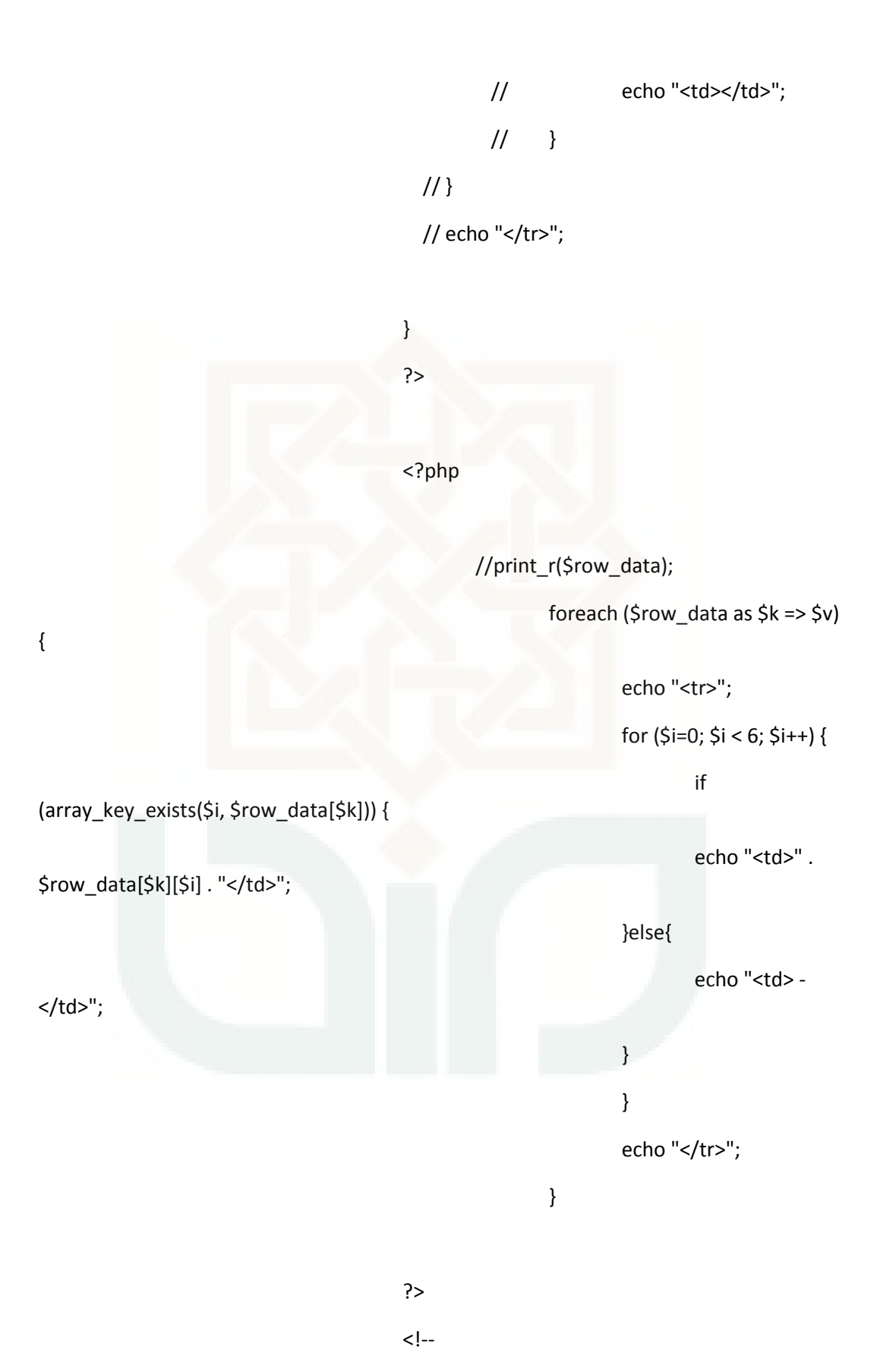

127

```
<tbody>
```
<tr>

<td></td>

```
</tr>
```
</tbody> -->

```
</table>
```
</div>

 $<$ /div>

<!-- end of content body -->

<!-- footer -->

<div id="footer">

<div class="container">

<p class="text-center">&copy; created by Arya Ervan Leoresta & middot; 2014 </a>>

</div>

</div>

```
<!-- end of footer -->
```
<script src="assets/js/jquery.min.js"></script>

<script src="assets/js/bootstrap.min.js"></script>

</body>

</html>

**Nama File : rules.php**

# **Lokasi : Proxmox VE**

<?php

\$txt\_file = file\_get\_contents('/etc/shorewall/rules');

\$rows = explode("\n", \$txt\_file);

?>

#### <!DOCTYPE html>

<html lang="en">

<head>

<meta charset="utf-8">

<meta http-equiv="X-UA-Compatible" content="IE=edge">

<meta name="viewport" content="width=device-width, initial-scale=1">

<meta name="description" content="">

<meta name="author" content="">

<link rel="shortcut icon" href="../../assets/ico/favicon.ico">

<!-- Bootstrap core CSS -->

<link href="assets/css/bootstrap.min.css" rel="stylesheet">

<link href="assets/css/font-awesome.min.css" rel="stylesheet">

<!-- Custom styles for this template -->

<style text="text/css">

body {

min-height: 2000px; padding-top: 70px;

padding-bottom: 40px;

}

</style>

</head>

<body>

<!-- navbar / top menu -->

<div class="navbar navbar-inverse navbar-default navbar-fixed-top" role="navigation">

<div class="container">

<div class="navbar-header">

<button type="button" class="navbar-toggle" data-toggle="collapse" data-target=".navbar-collapse">

<span class="sr-only">Toggle

navigation</span>

<span class="icon-bar"></span>

<span class="icon-bar"></span>

<span class="icon-bar"></span>

</button>

<a class="navbar-brand" href="#"><img src = assets/img/logoo.png> Shorewall Web Interface</a>

</div>

<div class="navbar-collapse collapse">

<ul class="nav navbar-nav">

<li><a href="home.php"> <i class ="fa

fa-home"></i> Home</a></li>

<li class="active"><a href="rules.php">

<li><a href="policy.php"> <i class ="fa

<i class ="fa fa-fire"></i> Rules</a></li>

fa-globe"></i> Policy</a></li>

fa-cog"></i> Zones</a></li>

="fa fa-bolt"></i> Interfaces</a></li>

<li><a href="zones.php"> <i class ="fa

<li><a href="interfaces.php"> <i class

<li class="dropdown">

<a href="#" class="dropdown toggle fa fa-legal" data-toggle="dropdown"> Actions <b class="caret"></b></a>

<ul class="dropdown-menu">

<li><a

href="rules\_export.php">Edit</a></li>

<li class="divider"></li>

<li><a

href="policy\_restart.php">Restart</a></li>

 $<$ /ul $>$ 

</li>

 $<$ /ul>

<ul class="nav navbar-nav navbar-right">

<li class="dropdown">

<a href="#" class="dropdown toggle" data-toggle="dropdown"><i class="fa fa-user"></i>User <b class="caret"></b></a>

<ul class="dropdown-menu">

<li><a

href="akun.html"><i class="fa fa-smile-o"></i> Info Akun</a></li>

<li><a href="logout"><i

class="fa fa-sign-out"></i> Logout</a></li>

 $<$ /ul>

 $<$ /ul>

 $<$ /li>

</div>

</div>

</div>

<!-- end of menu -->

<!-- content body -->

<div class="container">

<ol class="breadcrumb">

<li><a href="home.html"><i class="fa fa-home"></i>

Home</a></li>

<li class="active">Rules</li>

```
</ol>
```
<div class="row">

<!-- content-->

<div class="col-md-12">

<table class="table table-hover table-bordered">

# <tr><td>ACTION</td><td>SOURCE</td><td>DEST</td><td>PROTO</td><td>DE ST</td><td>SOURCE</td>

<td>ORIGINAL</td><td>RATE</td><td>USER</td><td>MARK</td><td>CONLIMI T</td><td>TIME</td><td>HEADERS</td>

<td>SWITCH</td></tr> <?php foreach(\$rows as \$row => \$data) { //get row data if((\$rows[\$row] != null) &&  $((\text{substr}(\text{Sdata}, 0, 1) := "#"))$ ) \$row\_data[] = preg\_split('/\s+/', \$data); }else{ continue; }; // echo "<tr>"; // foreach (\$row\_data as \$row\_data\_size => \$row\_data\_string) {  $//$  if (\$row\_data\_string!="") {  $\frac{1}{2}$  echo "<td>". \$row\_data[\$row\_data\_size] . '</td>';

```
// }else{
     // echo "<td></td>";
     // }
/ }
```
// echo "</tr>";

}

?>

<?php

//print\_r(\$row\_data); foreach (\$row\_data as \$k => \$v) { echo "<tr>"; for (\$i=0; \$i < 14; \$i++) { if (array\_key\_exists(\$i, \$row\_data[\$k])) { echo "<td>". \$row\_data[\$k][\$i] . "</td>"; }else{ echo "<td> -  $\langle tds$ "; } } echo "</tr>"; } ?>  $\left|$  --<tbody> <tr> <td></td>  $\langle$ tr> </tbody> -->

</div>

</div>

<!-- end of content body -->

<!-- footer -->

<div id="footer">

<div class="container">

<p class="text-center">&copy; created by Arya Ervan Leoresta & middot; 2014 </a>></p>

</div>

 $\langle$ div>

<!-- end of footer -->

<script src="assets/js/jquery.min.js"></script>

<script src="assets/js/bootstrap.min.js"></script>

</body>

</html>

# **Nama File : zones.php**

# **Lokasi : Proxmox VE**

<?php

```
$txt_file = file_get_contents('/etc/shorewall/zones');
```

```
$rows = explode("\n", $txt_file);
```
?>

<!DOCTYPE html>

<html lang="en">

<head>

<meta charset="utf-8">

<meta http-equiv="X-UA-Compatible" content="IE=edge"> <meta name="viewport" content="width=device-width, initial-scale=1"> <meta name="description" content=""> <meta name="author" content=""> <link rel="shortcut icon" href="../../assets/ico/favicon.ico"> <!-- Bootstrap core CSS --> <link href="assets/css/bootstrap.min.css" rel="stylesheet"> <link href="assets/css/font-awesome.min.css" rel="stylesheet"> <!-- Custom styles for this template --> <style text="text/css"> body { min-height: 2000px;

padding-top: 70px;

padding-bottom: 40px;

```
}
```
</style>

</head>

<body>

<!-- navbar / top menu -->

<div class="navbar navbar-inverse navbar-default navbar-fixed-top" role="navigation">

<div class="container">

<div class="navbar-header">

<button type="button" class="navbar-toggle" data-toggle="collapse" data-target=".navbar-collapse">

<span class="sr-only">Toggle

navigation</span>

<span class="icon-bar"></span>

<span class="icon-bar"></span>

#### </button>

<a class="navbar-brand" href="#"><img src = assets/img/logoo.png> Shorewall Web Interface</a>

</div>

<div class="navbar-collapse collapse">

<ul class="nav navbar-nav">

<li><a href="home.php"> <i class ="fa

<li><a href="rules.php"> <i class ="fa fa-

<li><a href="policy.php"> <i class ="fa

<li class="active"><a href="zones.php">

<li><a href="interfaces.php"> <i class

fa-home"></i> Home</a></li>

fire"></i> Rules</a></li>

fa-globe"></i>Policy</a></li>

<i class ="fa fa-cog"></i> Zones</a></li>

="fa fa-bolt"></i> Interfaces</a></li>

<li class="dropdown">

```
<a href="#" class="dropdown- toggle fa fa-legal" data-toggle="dropdown"> Actions <b class="caret"></b></a>
```
<ul class="dropdown-menu">

<li><a

href="zones\_export.php">Edit</a></li>

<li class="divider"></li>

<li><a

href="policy\_restart.php">Restart</a></li>

 $<$ /ul>

</li>

 $<$ /ul $>$ 

<ul class="nav navbar-nav navbar-right">

<li class="dropdown">

```
<a href="#" class="dropdown- toggle" data-toggle="dropdown"><i class="fa fa-user"></i>User<br/>>b
class="caret"></b></a>
```
<ul class="dropdown-menu">

<li><a

href="akun.html"><i class="fa fa-smile-o"></i> Info Akun</a></li>

<li><a href="logout"><i

class="fa fa-sign-out"></i> Logout</a></li>

 $<$ /ul>

 $<$ /li>

 $<$ /ul $>$ 

 $<$ /div>

</div>

</div>

<!-- end of menu -->

<!-- content body -->

<div class="container">

<ol class="breadcrumb">

<li><a href="home.html"><i class="fa fa-home"></i>

Home</a></li>

<li class="active">Zones</li>

 $<$ /ol>

<div class="row">

<!-- content-->

<div class="col-md-12">

<table class="table table-hover table-bordered">

<!-- <thead> -->

<tr><td>ZONE</td><td>TYPE</td><td>OPTIONS</td><td>IN OPTIONS</td><td>OUT OPTIONS</td></tr>

```
<!-- </thead> -->
                                    <?php
                                    foreach($rows as $row => $data) {
                                      //get row data
                                      if(($rows[$row] != null) &&
((substr($data,0,1) != "#"))) {
                                        $row_data[] = preg_split('/\s+/', $data);
                                      }else{
                                        continue;
                                      };
                                      // echo "<tr>";
                                      // foreach ($row_data as $row_data_size =>
$row_data_string) {
                                      // if ($row_data_string!="") {
                                      // echo "<td>".
$row_data[$row_data_size] . '</td>';
                                            // }else{
                                            // echo "<td></td>";
                                            11 }
                                      11// echo "</tr>";
```
138

}

?>

//print\_r(\$row\_data); foreach (\$row\_data as \$k => \$v) { echo "<tr>"; for (\$i=0; \$i < 5; \$i++) { if (array\_key\_exists(\$i, \$row\_data[\$k])) { echo "<td>". \$row\_data[\$k][\$i] . "</td>"; }else{ echo "<td> - </td>"; } } echo "</tr>"; } ?>  $\lt!$ ! $-$ <tbody> <tr> <td></td>  $\langle$ tr> </tbody> --> </table> </div> </div>

<!-- end of content body -->

<!-- footer -->

<div id="footer">

<div class="container">

<p class="text-center">© created by Arya Ervan Leoresta & middot; 2014 </a>>

</div>

</div>

<!-- end of footer -->

<script src="assets/js/jquery.min.js"></script>

<script src="assets/js/bootstrap.min.js"></script>

</body>

</html>
#### **LAMPIRAN E**

# **LEMBAR ANGKET PENGUJIAN FUNGSIONAL DAN STRESS TEST IMPLEMENTASI HONEYPOT SEBAGAI PENDETEKSI MALWARE PADA LAYANAN CLOUD COMPUTING**

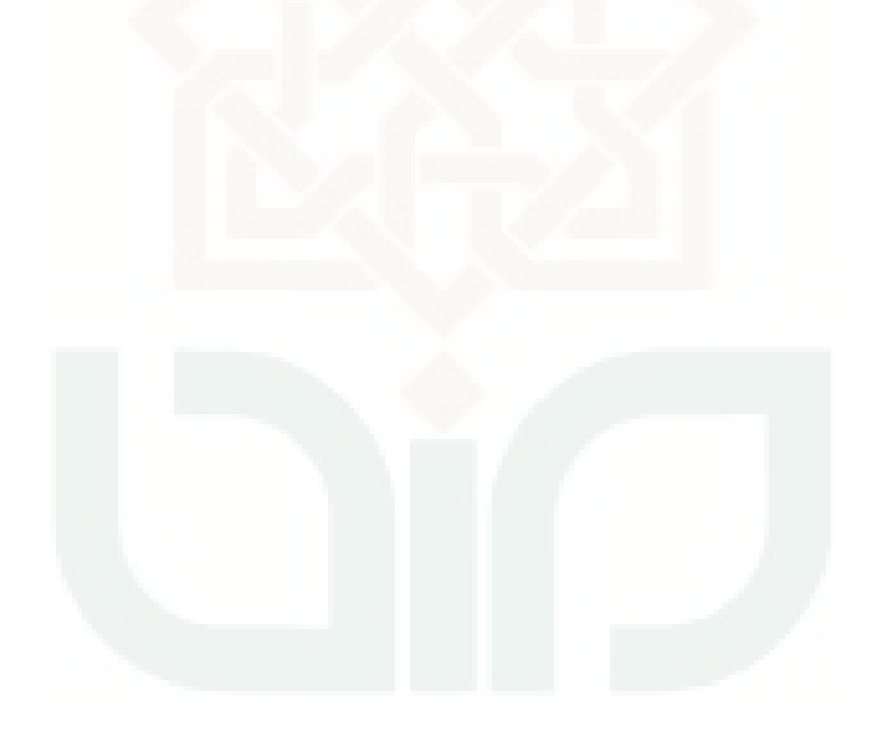

**Nama** 

: Fen Sehiyawan

Pekerjaan :

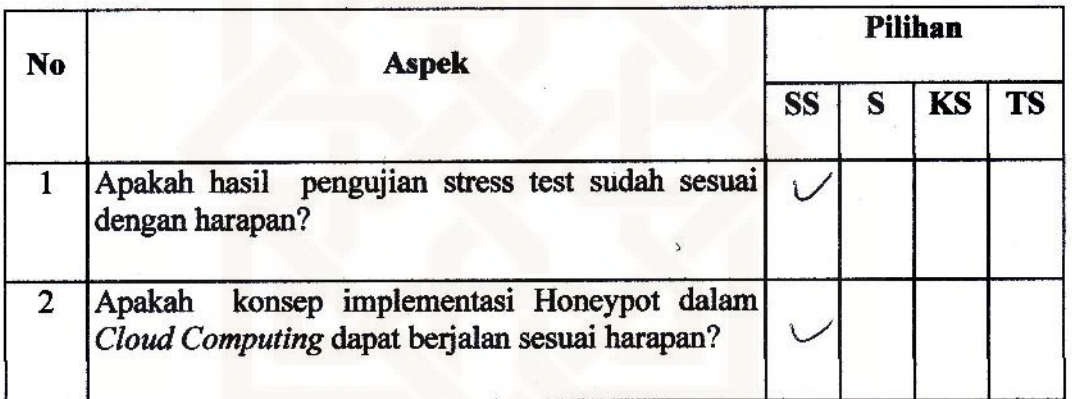

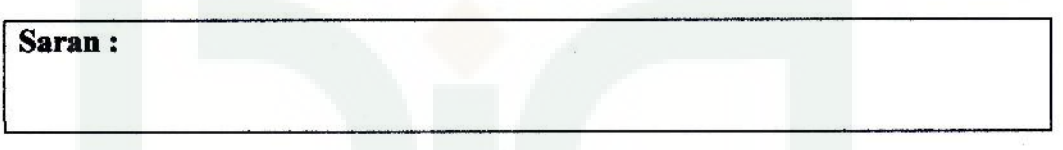

Yogyakarta, 18 Agreenus 2014 Penguji Fen Schyman

**Nama** 

: BUD' Lestan, M.PD

Pekerjaan: Gun T+3 SMK & Pergasih

Berilah tanda Check (v) pada pilihan yang menurut anda paling sesuai untuk pernyataan berikut:

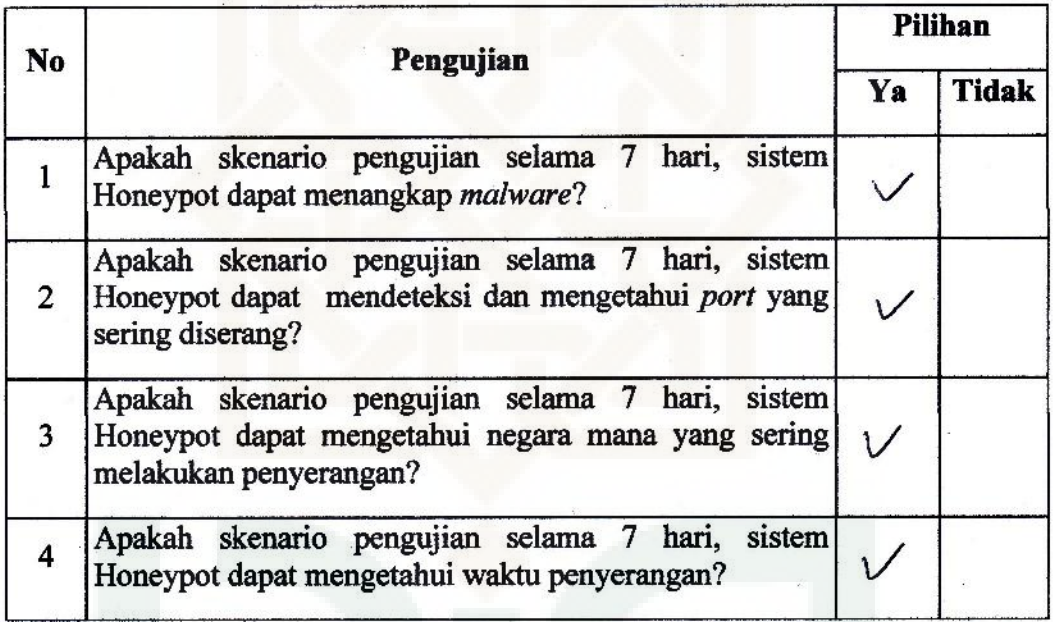

Yogyakarta, 19 Agustis solly Penguji lestar, M.PD Busi

Nama : Busi Lestan, M. Pd<br>Pekerjaan : Guru TKJ smik 2 Pengasih

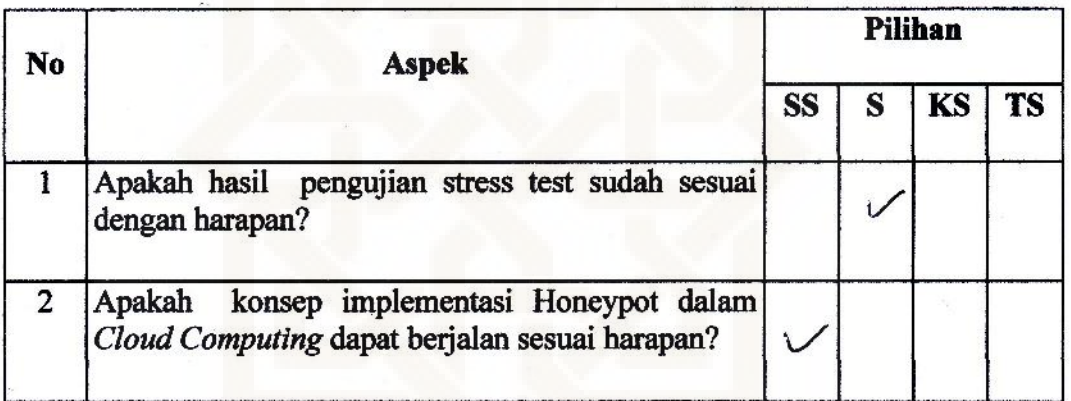

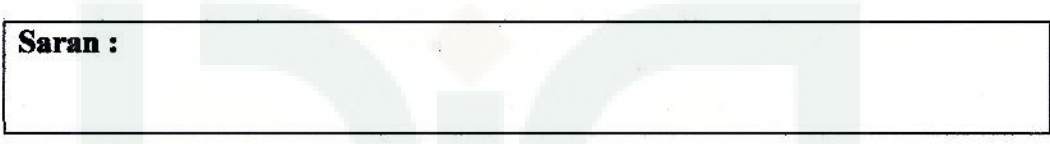

Yogyakarta, 19 Agustus poly

Penguji BLA Lestari, M.pr

**Nama** 

: Selya Frioi S. Kom

Alumi Mahasiswa UIN 2007 Pekerjaan: Berilah tanda Check (v) pada pilihan yang menurut anda paling sesuai untuk pernyataan berikut:

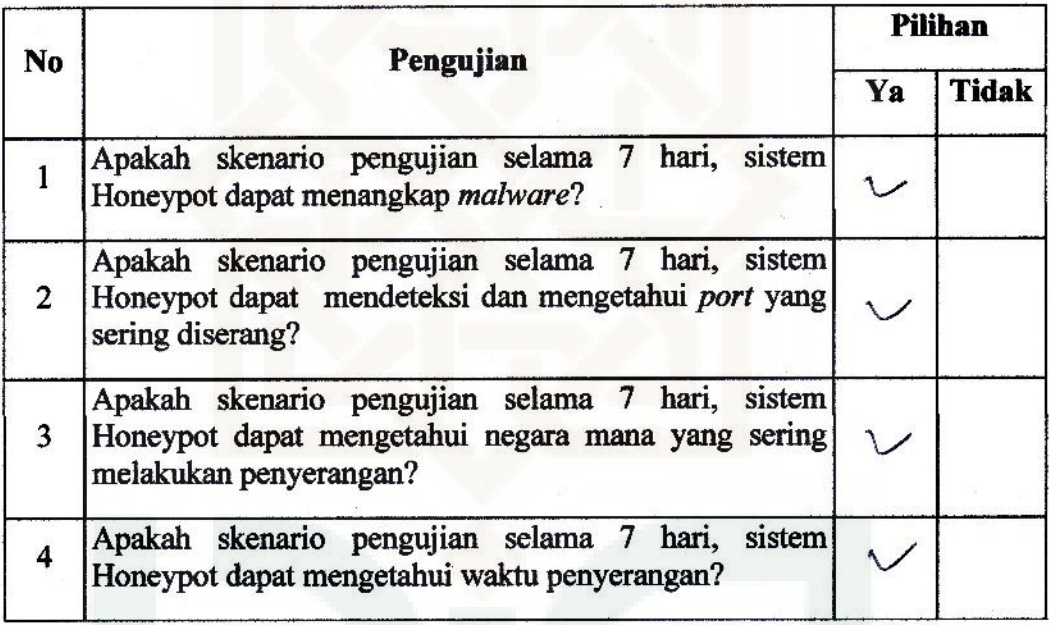

Yogyakarta, B. Agustus 2014 Penguji Selva Buch

: Setya Budi, S. Kom **Nama** 

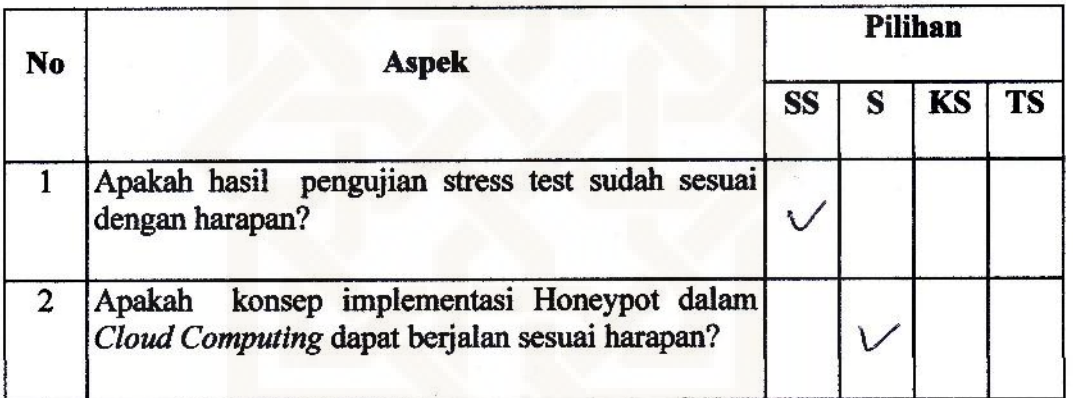

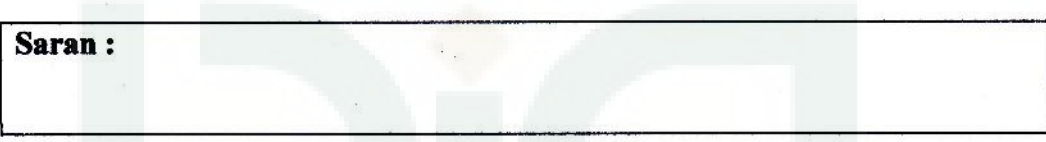

Yogyakarta, 18 Ayusus 2014 Penguji Setya Busi

: Rayon Y **Nama** 

Pekerjaan : Mahamun

Berilah tanda Check (v) pada pilihan yang menurut anda paling sesuai untuk pernyataan berikut:

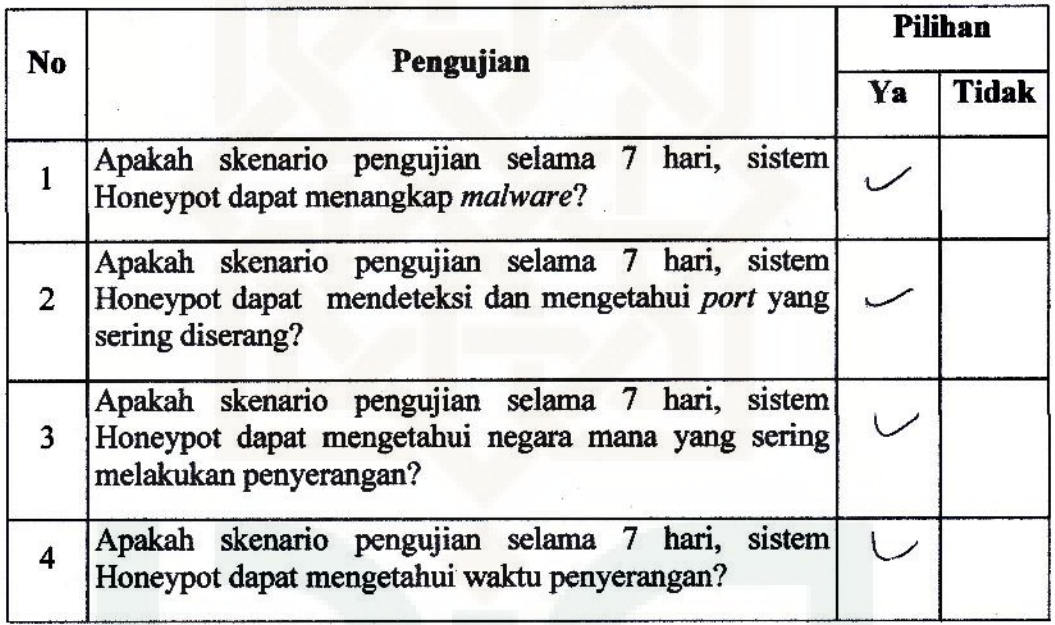

Yogyakarta, <sup>12</sup> Agystys 2014

Penguji RASYID

**Nama** 

. Rayol Y

Pekerjaan : Mahorisum

Berilah tanda Check (v) pada pilihan yang menurut anda paling sesuai menggambarkan fungsi sistem. SS untuk sangat setuju, S untuk setuju, KS untuk kurang setuju dan TS untuk tidak setuju untuk pernyataan berikut:

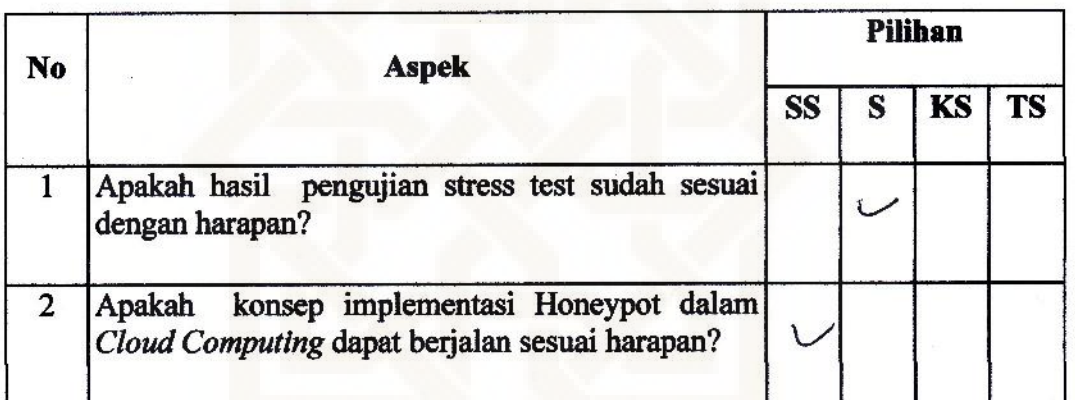

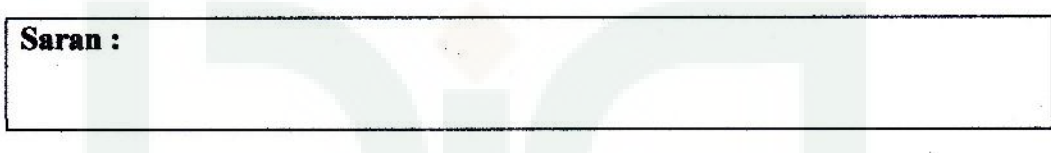

Yogyakarta, 12 Agaly 2014

Penguji

 $168410$ 

**Nama** 

: Kaditiya Habsong A.Mad

Miligerous UGM Pekerjaan :

Berilah tanda Check (v) pada pilihan yang menurut anda paling sesuai untuk pernyataan berikut:

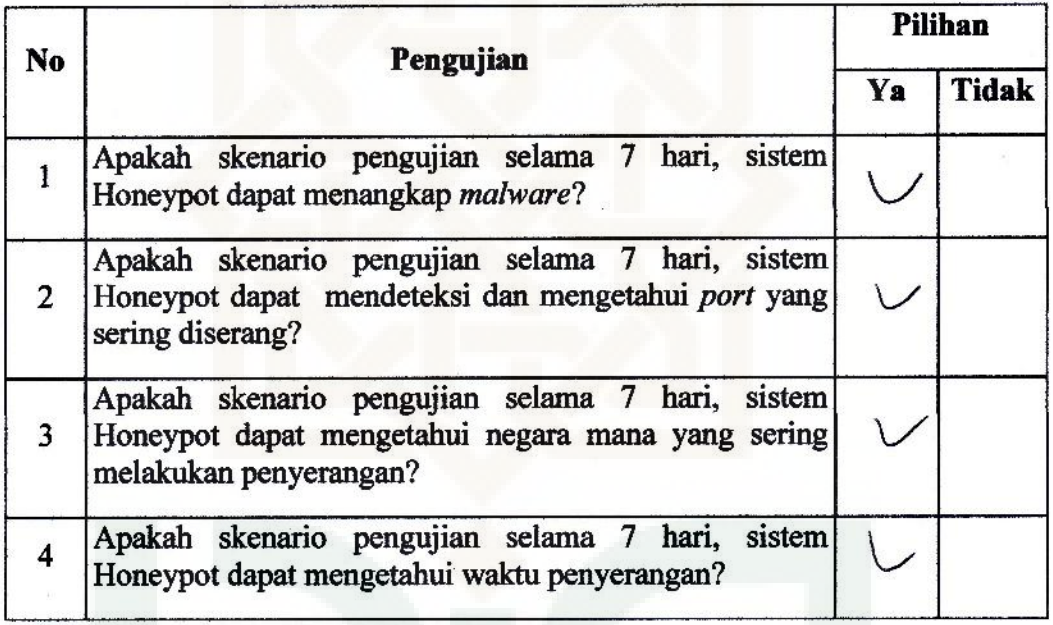

Yogyakarta, 19 Agustus 24 Penguji Paditya Halson, A.Md

# : Faliliya habsono, A. Mad<br>: Mahasiswa Usm **Nama**

Pekerjaan :

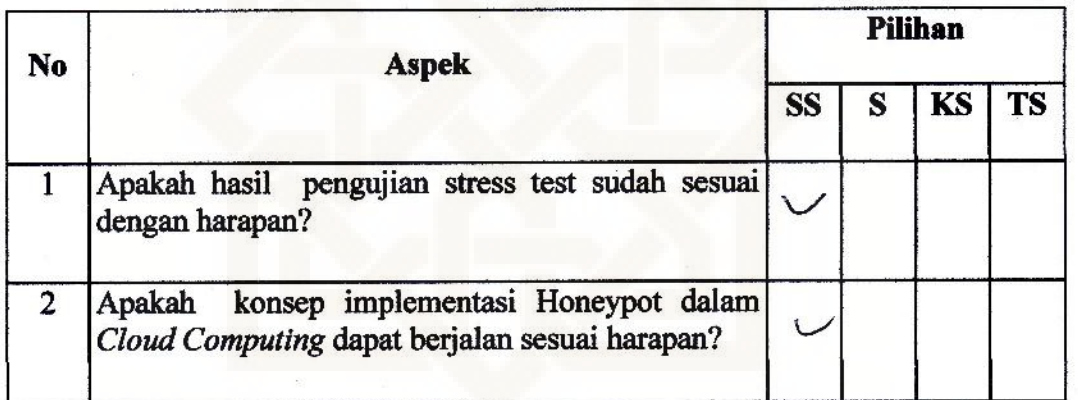

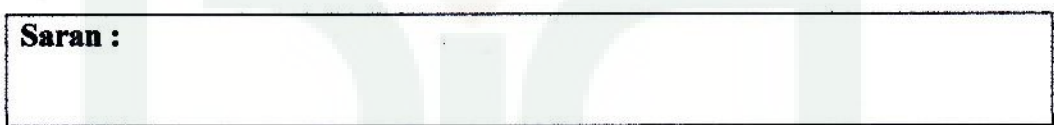

Yogyakarta, 3 Agustus 2014 Penguji

ra Habsons, A. Md

: Indrag Wore Widodo **Nama** 

Pekerjaan : Mahasiswa

Berilah tanda Check (v) pada pilihan yang menurut anda paling sesuai untuk pernyataan berikut:

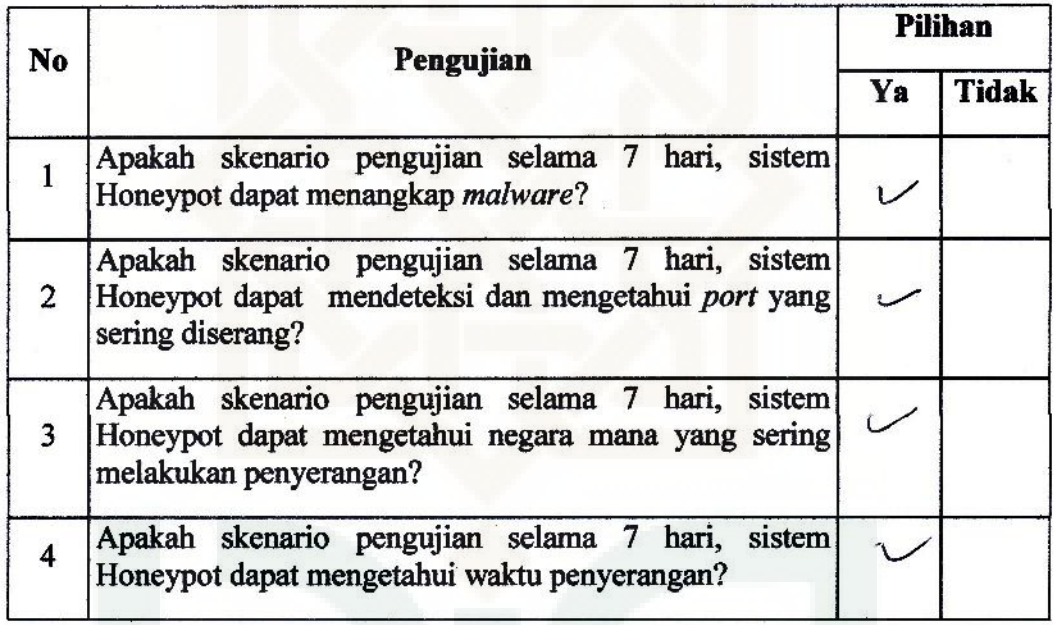

Yogyakarta, 12 Agustus 2019 Penguji

. : lordray wore urdedo **Nama** 

Pekerjaan : Mahasswa

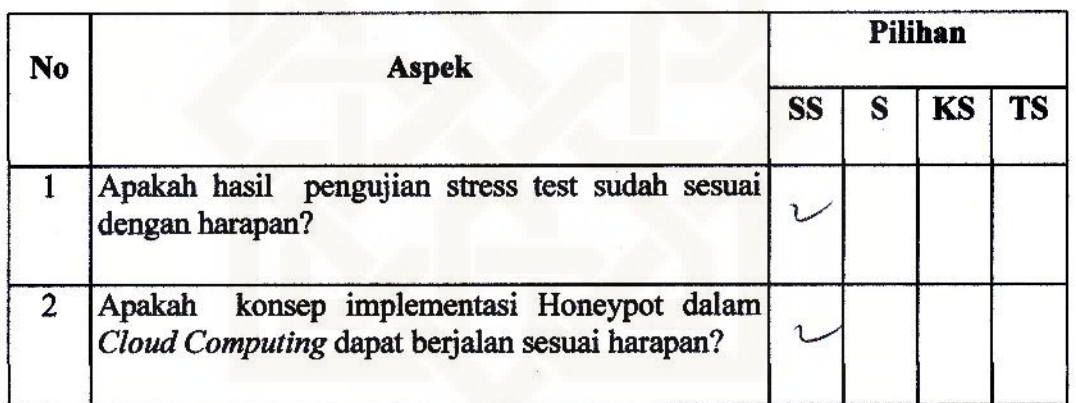

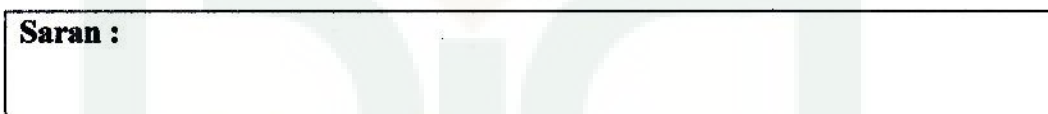

Yogyakarta, 12 sgriby 21q Penguji

Nama : M. A. Lahet<br>Pekerjaan : (Mahu) is well (M. 2000)<br>Berilah tanda Check (v) pada pilihan yang menurut anda paling sesuai untuk pernyataan berikut:

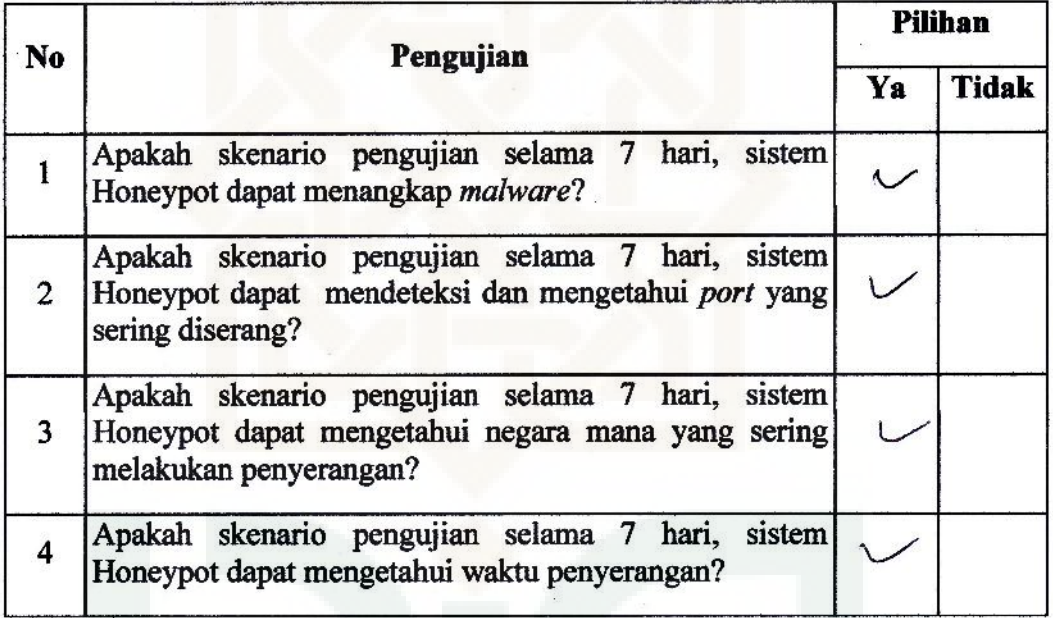

Yogyakarta, 18 Agustus 2019

Penguji  $M - A - 19$ 

**Nama** 

M. A. Lakef

 $\ddot{\phantom{a}}$ 

**Pekerjaan** :  $\frac{1}{4}$   $\frac{1}{4}$   $\frac{1}{1}$   $\frac{1}{200}$   $\frac{1}{9}$ <br>Berilah tanda *Check* (v) pada pilihan yang menurut anda paling sesuai menggambarkan fungsi sistem. SS untuk sangat setuju, S untuk setuju, KS untuk kurang setuju dan TS untuk tidak setuju untuk pernyataan berikut:

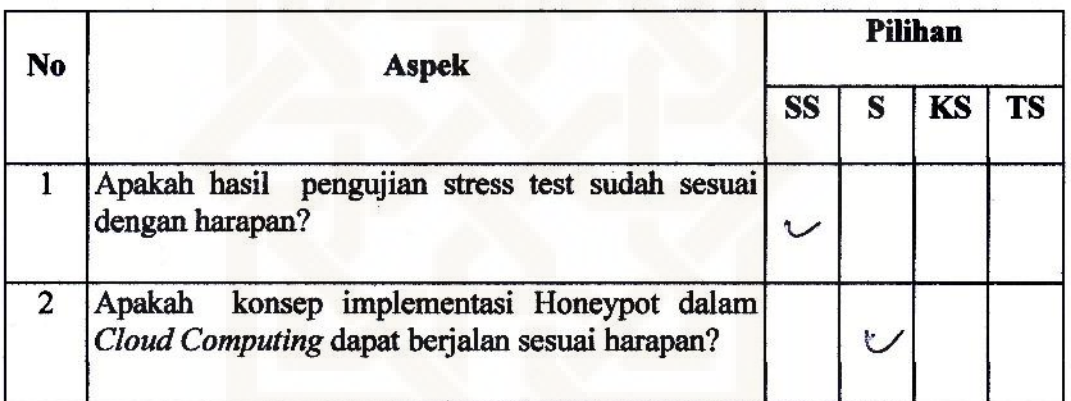

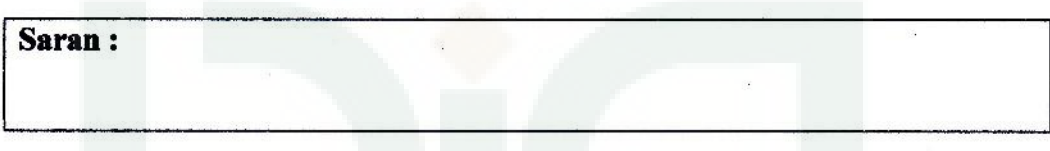

Yogyakarta, 18 Agustus 2014 Penguji

: Suzud Antin **Nama** 

**Pekerjaan :** Multucicar  $\bigcup_{i=1}^n$   $\mathcal{W}$   $\mathcal{W}$ <br>Berilah tanda *Check* (v) pada pilihan yang menurut anda paling sesuai untuk pernyataan berikut:

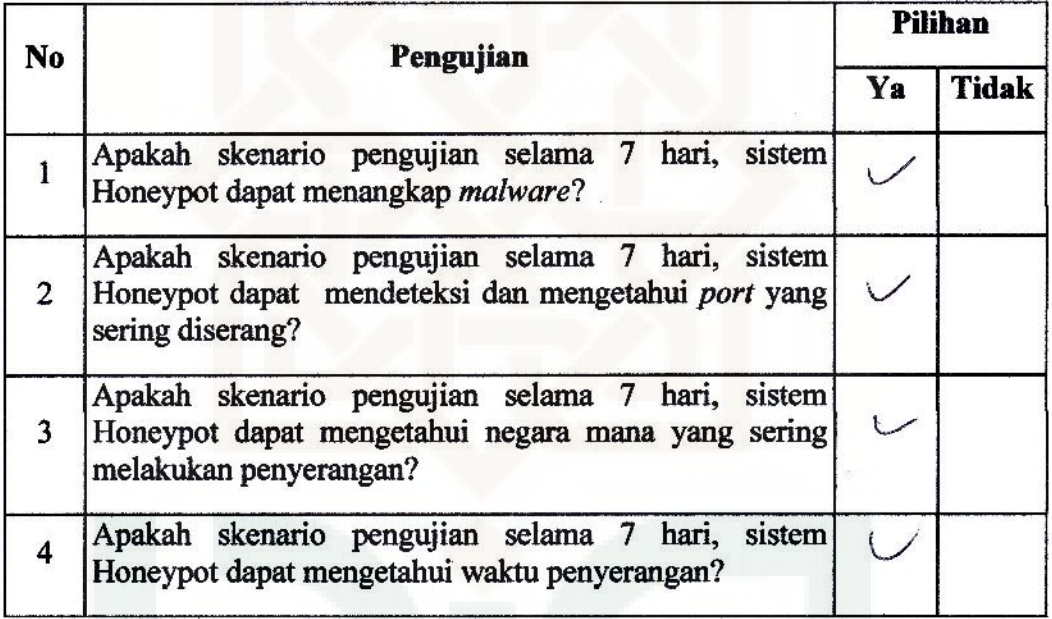

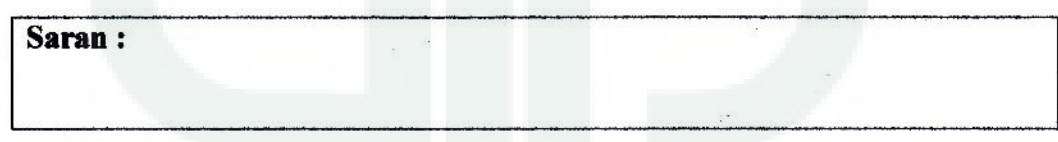

Yogyakarta, 10 Agustus 2014 Penguji June

: Suzul Ampre **Nama** 

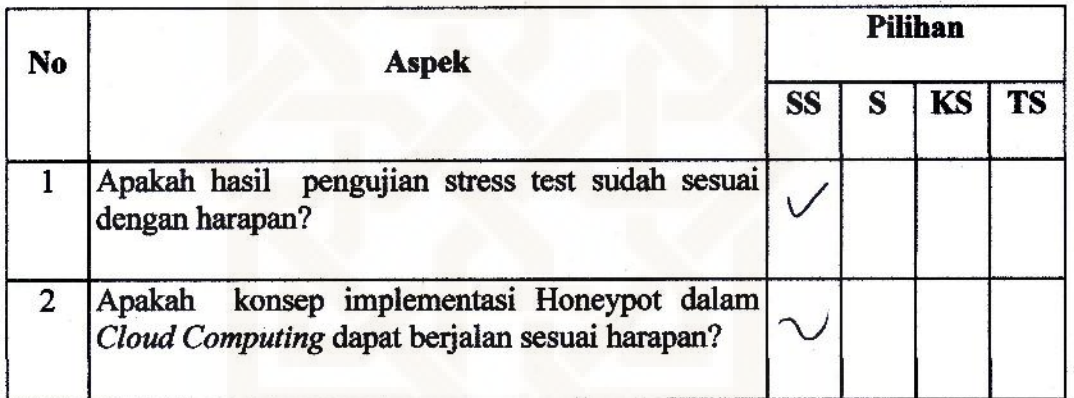

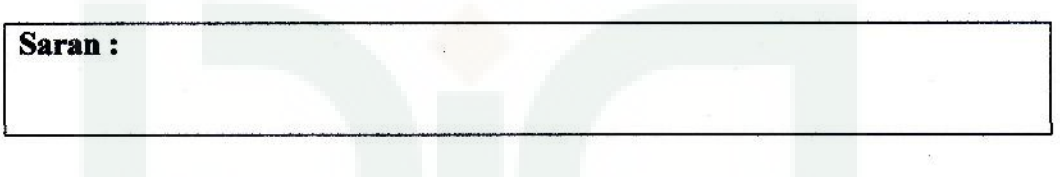

Yogyakarta, 18 *logus* 4 204

Susud Aritics

: Irham Sony **Nama** 

Pekerjaan: Mahasiswa UIN 2011

Berilah tanda Check (v) pada pilihan yang menurut anda paling sesuai untuk pernyataan berikut:

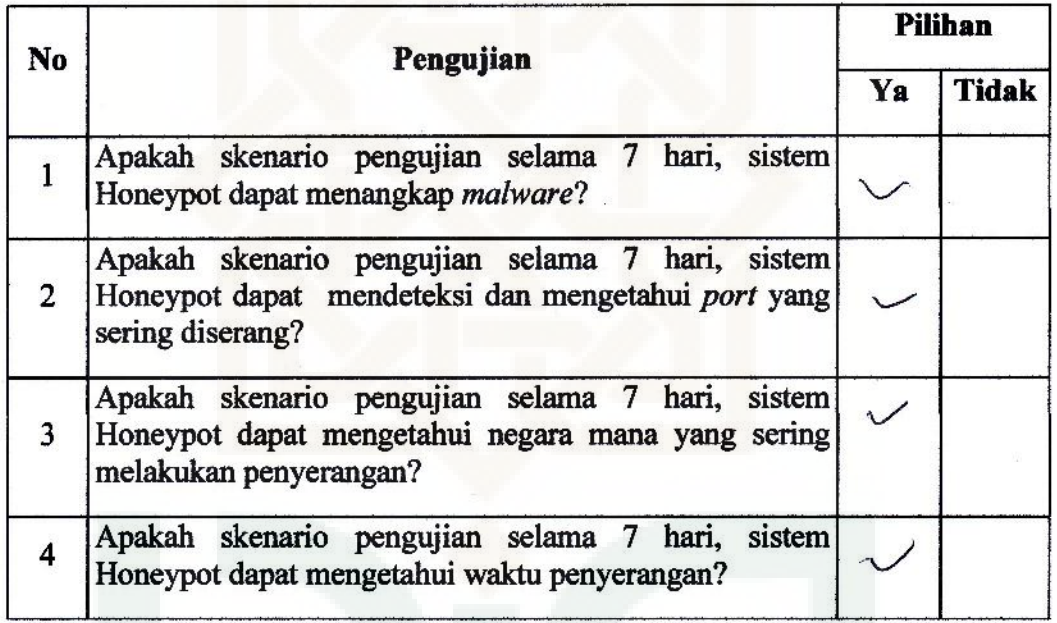

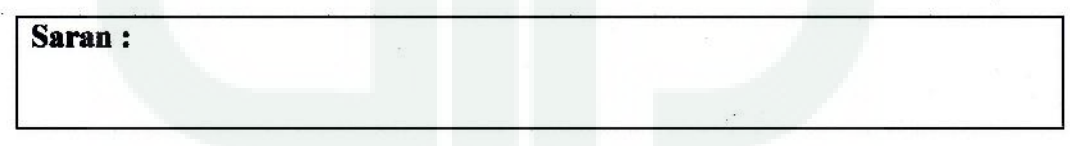

Yogyakarta, 19 Agustus 2014 Penguji<br>Phon Sony

: Irham Sory **Nama** Pekerjaan: Mahasirwa  $2011$ VIN

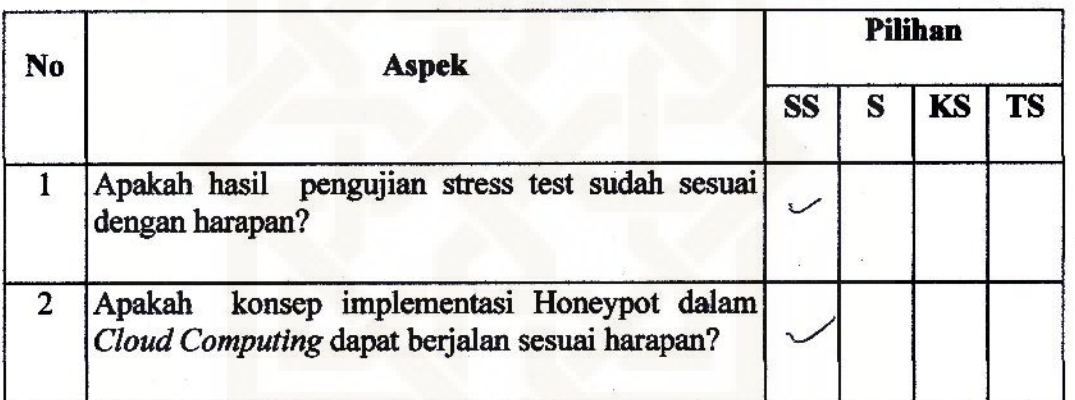

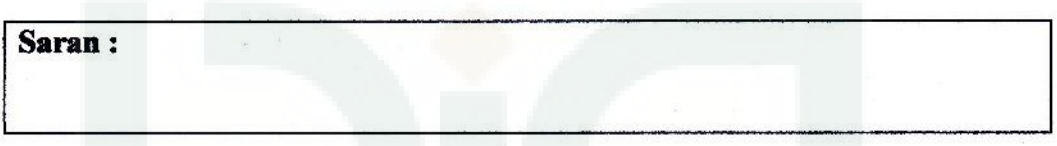

Yogyakarta, 19 Agytus 2014 Prompt<br>(Prompt)<br>Irham Sory

: Rahmat Mur Faizin **Nama** 

Pekerjaan: Pethatisma ULN 2010

Berilah tanda Check (v) pada pilihan yang menurut anda paling sesuai untuk pernyataan berikut:

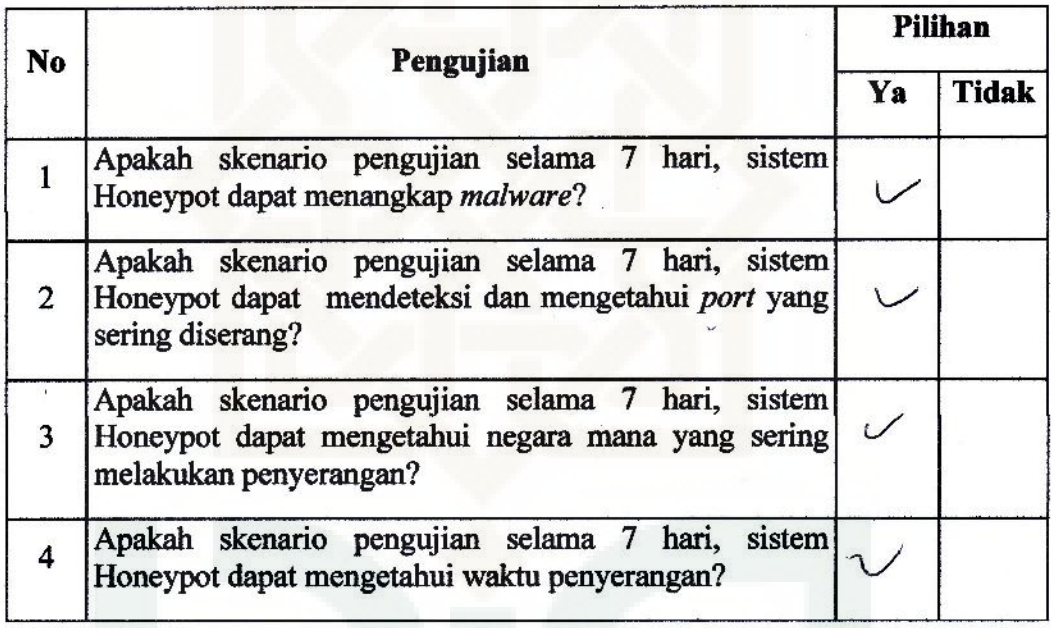

Yogyakarta, 5 Agy fr 2014 Penguji Pahmat Nufazir

#### : Rahmat Nur Faizin **Nama** Pekerjaan: Mahasisua UIN 2010

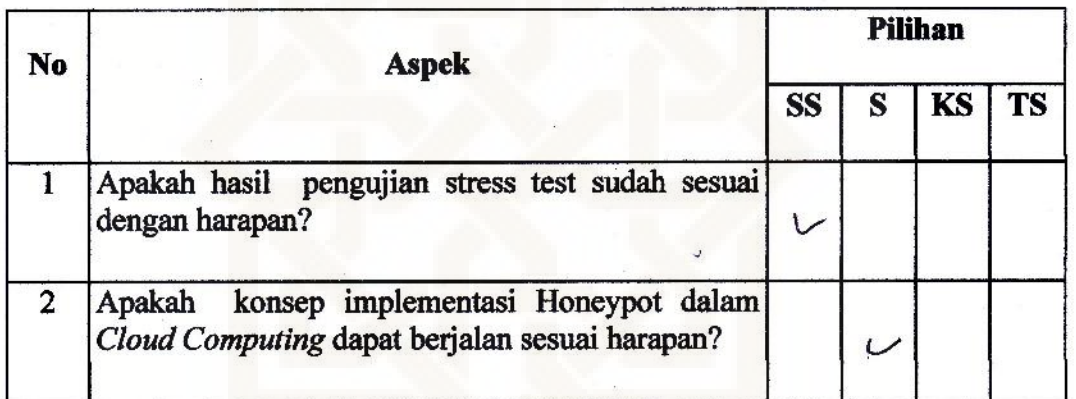

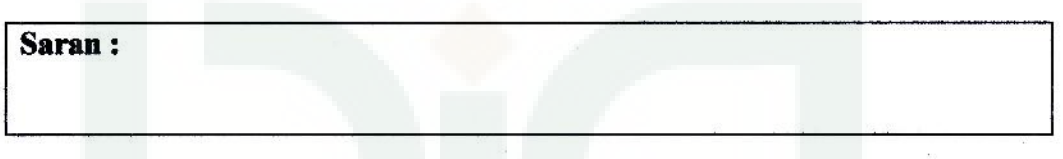

Yogyakarta, 15 Agystyn 2011 Penguji Pahon Nu Fazir

**Nama** 

: Feri Seliyavan<br>: Mahasiswa Cin 2010

Pekerjaan :

Berilah tanda Check (v) pada pilihan yang menurut anda paling sesuai untuk pernyataan berikut:

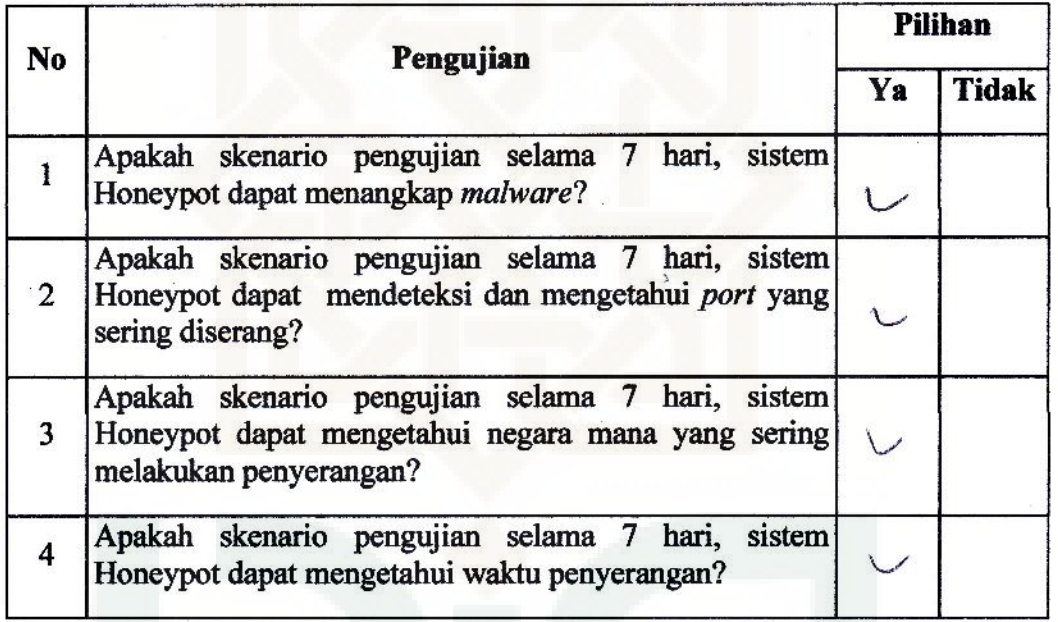

Yogyakarta, 18 Agussus 2014 Penguji Jan :<br>Jen Senyaum

#### **DAFTAR RIWAYAT HIDUP**

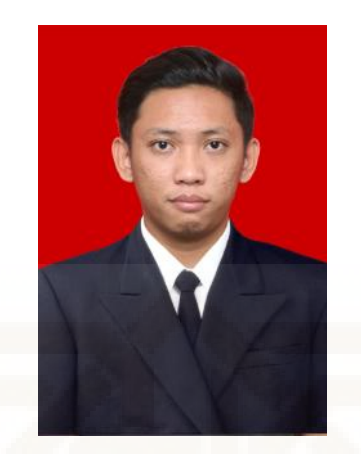

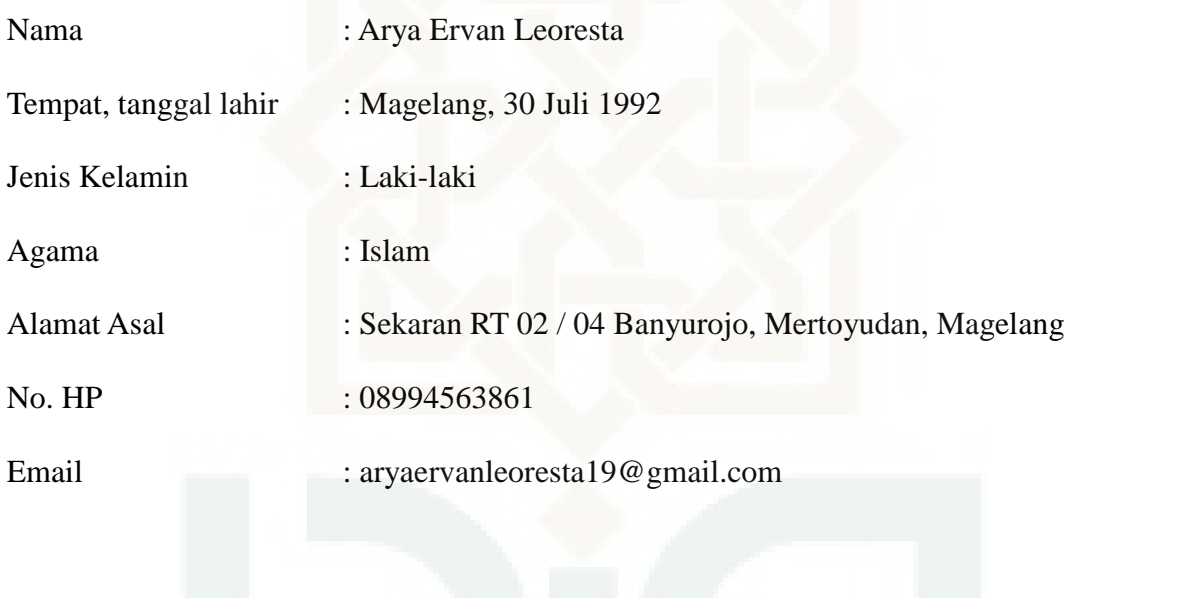

Riwayat Pendidikan :

- 1. SD Kartika XV-1 Panca Arga (1998-2004)
- 2. SMP Negeri 7 Magelang (2004-2007)
- 3. SMA Negeri 1 Mertoyudan (2007-2010)
- 4. S1 Teknik Informatika UIN Sunan Kalijaga Yogyakarta (2010-2014)